## **Troha, Tomislav**

#### **Undergraduate thesis / Završni rad**

**2021**

*Degree Grantor / Ustanova koja je dodijelila akademski / stručni stupanj:* **University of Pula / Sveučilište Jurja Dobrile u Puli**

*Permanent link / Trajna poveznica:* <https://urn.nsk.hr/urn:nbn:hr:137:659720>

*Rights / Prava:* [In copyright](http://rightsstatements.org/vocab/InC/1.0/) / [Zaštićeno autorskim pravom.](http://rightsstatements.org/vocab/InC/1.0/)

*Download date / Datum preuzimanja:* **2024-11-19**

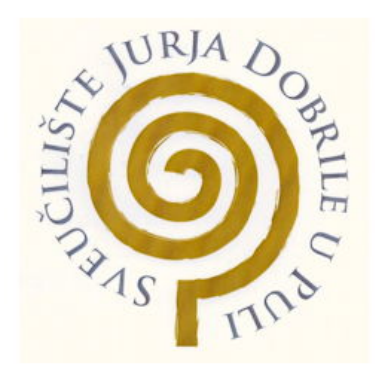

*Repository / Repozitorij:*

[Digital Repository Juraj Dobrila University of Pula](https://repozitorij.unipu.hr)

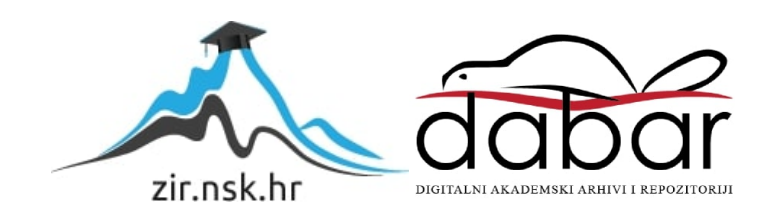

Sveučilište Jurja Dobrile u Puli Fakultet informatike u Puli

# **TOMISLAV TROHA**

# **FOTOREALIZAM U 3D RAČUNALNOJ GRAFICI**

Završni rad

Pula, \_\_\_\_\_\_\_\_\_, \_\_\_\_ godine

Sveučilište Jurja Dobrile u Puli Fakultet informatike u Puli

**TOMISLAV TROHA**

## **FOTOREALIZAM U 3D RAČUNALNOJ GRAFICI**

Završni rad

**JMBAG: 0303082820, redoviti student Studijski smjer: Informatika Predmet: Multimedijalni sustavi Znanstveno područje: Društvene znanosti Znanstveno polje: Informacijske i komunikacijske znanosti Znanstvena grana: Informacijski sustavi i informatologija Mentor: Doc.dr.sc Željka Tomasović**

Pula, \_\_\_\_\_\_\_\_\_, \_\_\_ godine

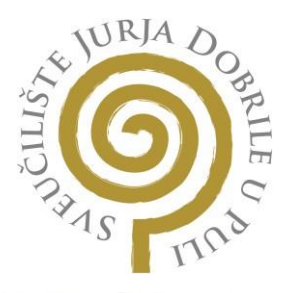

#### **IZJAVA O AKADEMSKOJ ČESTITOSTI**

Ja, dolje potpisani **Tomislav Troha**, kandidat za **prvostupnika informatike**  ovime izjavljujem da je ovaj Završni rad rezultat isključivo mojega vlastitog rada, da se temelji na mojim istraživanjima te da se oslanja na objavljenu literaturu kao što to pokazuju korištene bilješke i bibliografija. Izjavljujemda niti jedan dio Završnog rada nije napisan na nedozvoljeni način, odnosno da je prepisan iz kojega necitiranog rada, te da ikoji dio rada krši bilo čija autorska prava. Izjavljujem, također, da nijedan dio rada nije iskorišten za koji drugi rad pri bilo kojoj drugoj visokoškolskoj, znanstvenoj ili radnoj ustanovi.

Student

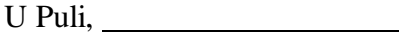

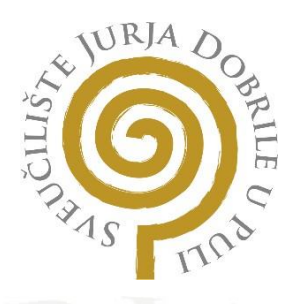

### **IZJAVA O KORIŠTENJU AUTORSKOG DJELA**

Ja, **Tomislav Troha** dajem odobrenje Sveučilištu Jurja Dobrile u Puli, kao nositelju prava iskorištavanja, da moj Završni rad pod nazivom

#### "**Fotorealizam u 3D računalnoj grafici**"

koristi na način da gore navedeno autorsko djelo, kao cjeloviti tekst trajno objavi u javnoj internetskoj bazi Sveučilišne knjižnice Sveučilišta Jurja Dobrile u Puli te kopira u javnu internetsku bazu završnih radova Nacionalne i sveučilišne knjižnice (stavljanje na raspolaganjejavnosti), sve u skladu s Zakonom o autorskom pravu i drugim srodnim pravima i dobrom akademskom praksom, a radi promicanja otvorenoga, slobodnoga pristupa znanstvenim informacijama.

Za korištenje autorskog djela na gore navedeni način ne potražujem naknadu.

U Puli,

Potpis

# Sadržaj

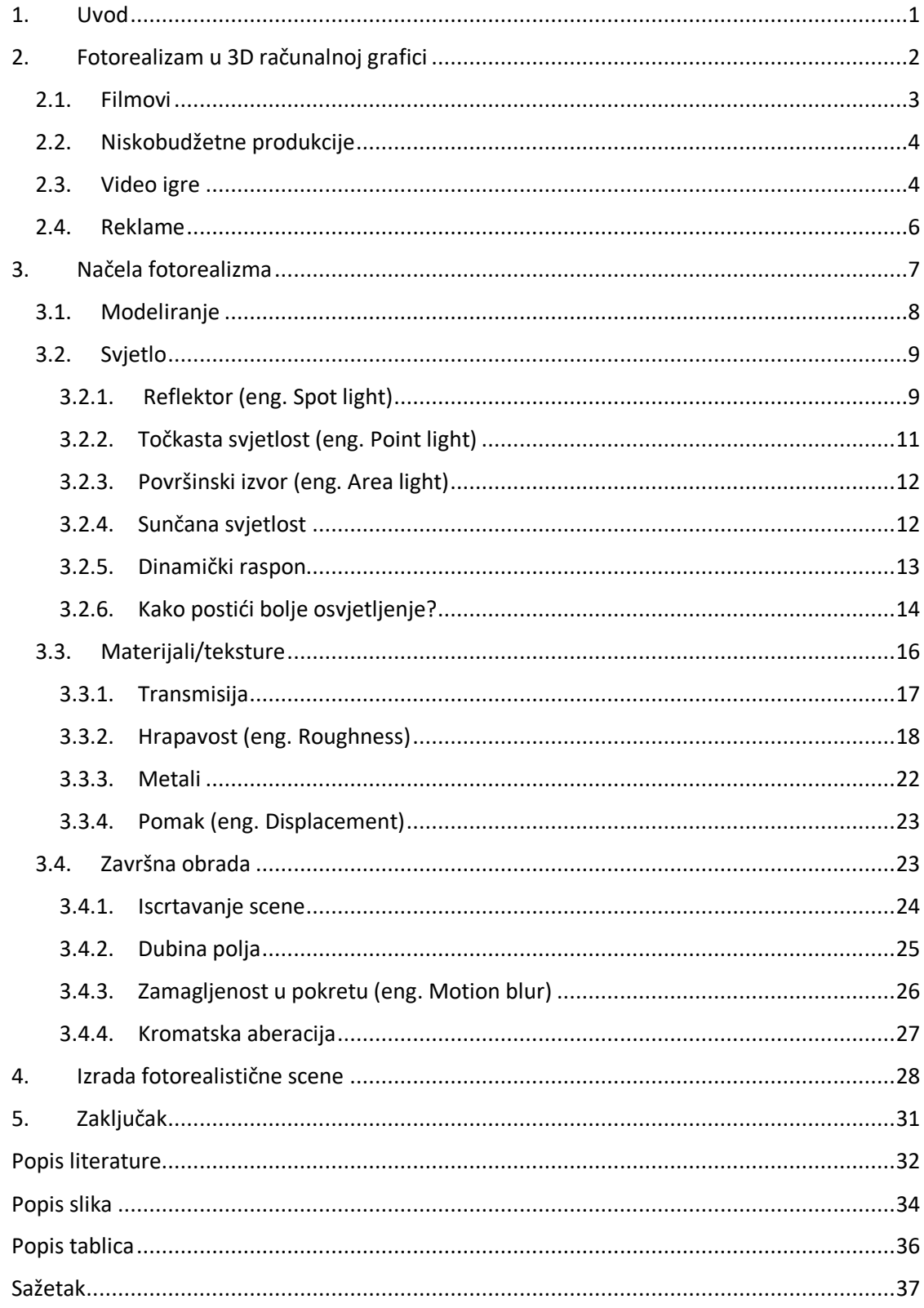

#### <span id="page-6-0"></span>1. Uvod

U današnje vrijeme fotorealizam je normalna pojava u skoro svakom dijelu povezanom s tehnologijom, npr. filmovi, serije, računalne igre, reklame, pa čak i za prikaz proizvoda u trgovinama (75% Ikea kataloga je prikazano kao fotorealizam).

Današnje 3D industrije često dobivaju prigovore da je to što rade besmisleno jer kamere mogu to učiniti puno brže, ali ako jednog dana želimo raditi u nekoj od takvih industrija, fotorealizam je možda i najvažnija stvar koju bi željeli naučiti.

Prikaz fotorealizma ne može se u potpunosti osloniti samo na svoj tehnički aspekt. Razumijevanje principa dizajna i promatranje detalja na površinskim atributima dva su glavna aspekta. Jedno takvo načelo koje treba razmotriti je kinematografija. Svrha stvaranja i ugrađivanja 3D elemenata u scenu je takva da priča bude što bolja i ugodnija za gledanje.

Fotorealizam igra jako važnu ulogu u stvaranju uvjerljivih 3D prikaza. Definicija fotorealističnog prikazivanja odnosi se na izradu računalnih slika koje osim geometrije točno simuliraju fiziku materijala 5050 i svjetlost. (Malhotra, 2002.) Većina 3D modelara, umjetnika ili animatora ima okvirnu ideju što bi pojedini mehanizmi za prikazivanje trebali raditi. Program za iscrtavanje uzima 3D model i prolazi kroz nejasne matematičke izračune i zatim stvara sliku.

U prvom dijelu rada biti će objašnjene osnove fotorealizma i kako se koriste u računalnoj grafici, što bi sve trebali znati kako bi mogli i sami kreirati model, a zatim ću spomenuti korisne aspekte poput svijetla, slike, sjena i boja. Na kraju ću opisati svoj model koji sam napravio u Blenderu 2.92 kao primjer. Takvom podjelom čitatelju će ovaj rad najbolje približiti temu fotorealizma u 3D računalnoj grafici.

## <span id="page-7-0"></span>2. Fotorealizam u 3D računalnoj grafici

Fotorealizam možemo opisati kao ručno stvaranje slike koja izgleda poput fotografije s fotoaparata. Ako ručno nacrtamo sliku koja izgleda kao da ju je snimila kamera, možemo reći da je slika fotorealistična. To je dobra usporedba ali nam to opet postavlja pitanje realizma jer nam to nije objasnilo zašto je ta slika realistična.

Da bi slika bila fotorealistična, također mora biti i fotometrična, što je fotometrija naveo je J.A Ferwerda u članku, "Three Varieties of Realism in Computer Graphics", koja glasi: "fotometrija je mjera reakcije očiju na svjetlosnu energiju, pa ova definicija zahtjeva da slika mora proizvesti isti vizualni odgovor kao i scena, iako fizička energija koja odlazi sa slike može biti drugačija od scene." Također je naveo da glavni problem u stvaranju realne slike je reprodukcija tona: "Problem je u tome što postojeći zasloni često ne mogu reproducirati široke raspone svjetlosne energije pronađene u različitim scenama" (1).

U 3D prikazivanju, fotorealizam je jedan od najvažnijih ciljeva, no postoji problem jer ga je jako teško postići. S dobrim tehnikama rada i modernim, naprednim alatima postalo je puno lakše dobiti onaj neophodni fotorealizam za kojim svi teže.

# 2.1. Filmovi

<span id="page-8-0"></span>Sve više i više redatelja danas se oslanja na računalno stvorene slike, (eng. CGI (Computer-generated imagery)) koji će im pomoći da ispričaju svoje priče. Ne samo da je često jeftinije od snimanja, već je često potrebno zbog njihovih potpuno neobičnih priča.

Kad se moraju prikazati veliki izvanzemaljski brodovi, veliki ljubičasti čovjek, a ljudi sa zemlje ga moraju poraziti, CGI je najbolji i jedini način da se to izvede. Budući da se vizualni efekti moraju besprijekorno uklopiti u akciju uživo, mora biti što više fotorealistično, a što manje fotorealizma, to više publiku odvlači od filma.

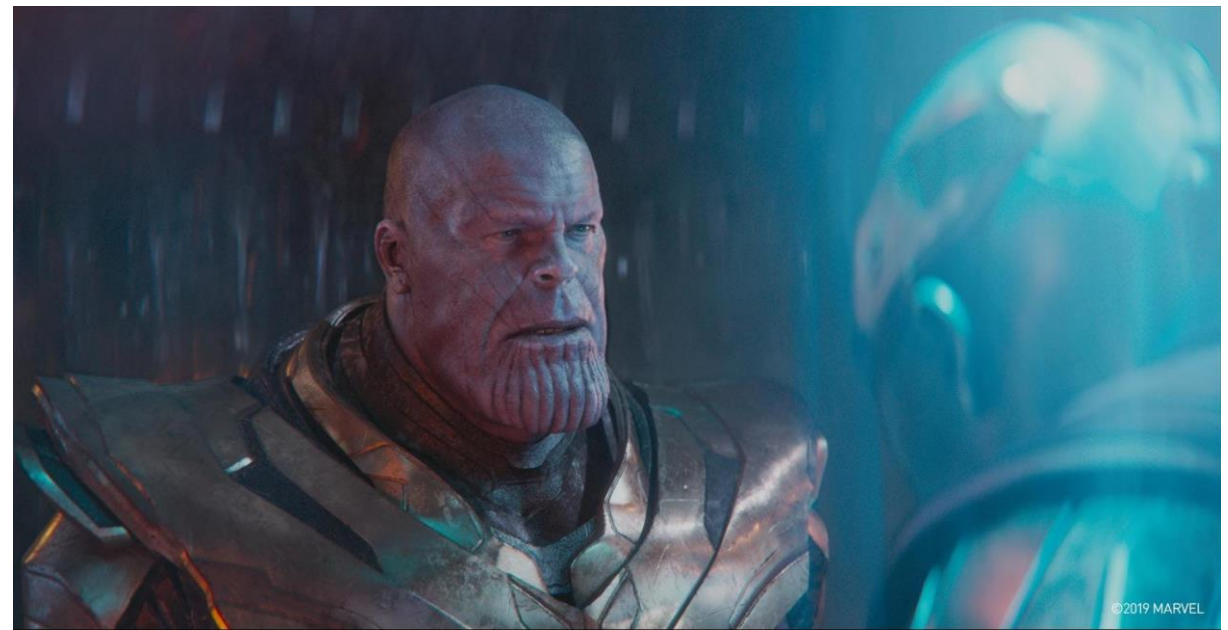

*Slika 1. Scena iz filma Avengers: End Game ( Marvel Studios, 2019.)*

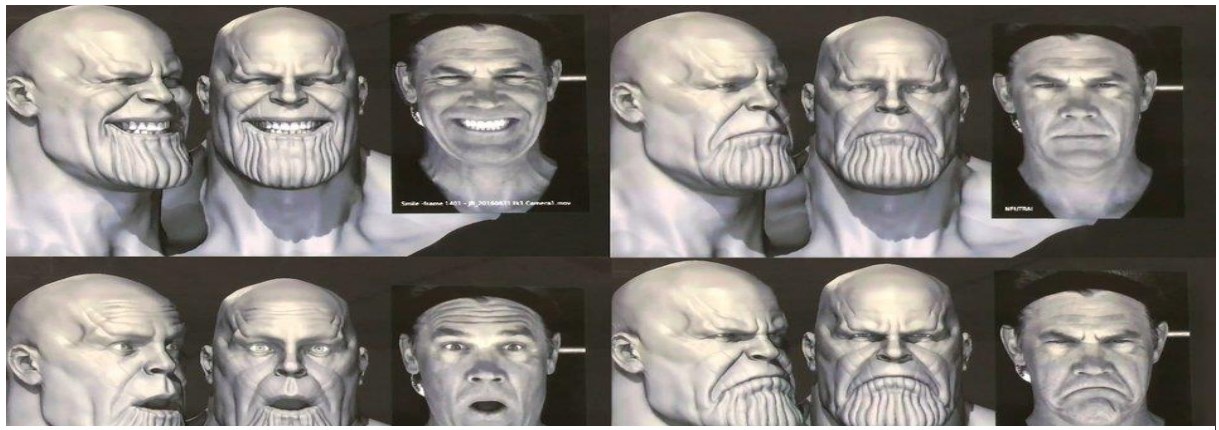

*Slika 2. Josh Brolin as part the Masquerade pipeline at Digital Domain (URL: http://www.animationboss.net/avengersinfinity-war-vfx/ )*

# 2.2. Niskobudžetne produkcije

<span id="page-9-0"></span>Dakako, ovakve tipove produkcije s niskim proračunom ne smijemo izuzeti jer oni se najviše oslanjaju na CGI, koji je puno jeftiniji od pravog snimanja.

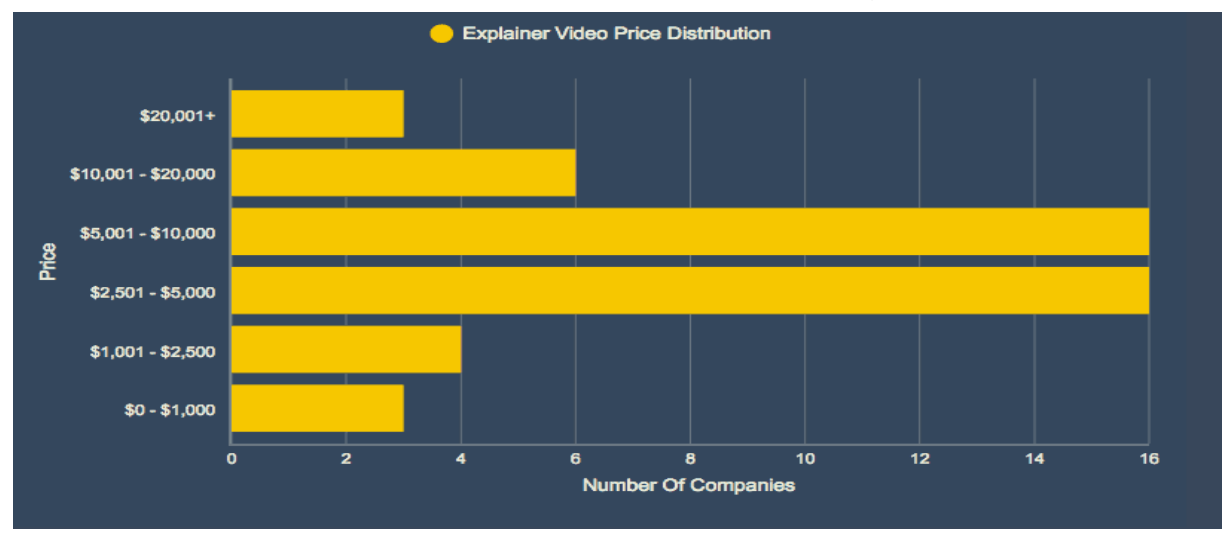

*Tablica 1. Prosječna potrošnja produkcije na svoje filmove, preuzeto sa: URL: https://www.mattbyrom.com/how-much-doesan-explainer-video-cost*

U tablici 1 možemo vidjeti prosječnu cijenu koliko produkcije troše na svoje filmove u Sjedinjenim Američkim Državama. Dokazuje se da gotovo polovica naplaćuje između 2500 do 10000 američkih dolara. Iako to zvuči skupo, treba imati na umu da video produkcije moraju imati tim kreativaca s različitim spektrom vještina i biti izrazito multidisciplinirani.

## 2.3. Video igre

<span id="page-9-1"></span>U članku "Photorealism – the future of video game visuals", K.Stuart, direktor Nvidia hardvera je rekao: "Zamislite da gledate u oči lika iz video igre i znate da su Vam lagali, da se boje ili da vas vole.", također je naveo jednu bitnu informaciju: " Tijekom godina postigli smo nevjerojatan napredak u mogućnosti prikazivanja u stvarnom vremenu, sjene su prešle od jednostavnih mrlja, do sjena s tvrdim rubom, preko mapa s mekim rubovima, do oblika globalnog osvjetljenja zvanog ambijentalna okluzija, mnogi filmovi s opsežnim računalnim grafičkim karticama koriste napredne oblike prikazivanja koji se nazivaju "path tracing" "(2). U igrama je najvažnije stvoriti emocionalnu povezanost između igrača i lika iz igre, a to možemo puno bolje postići ako su likovi fotorealistični.

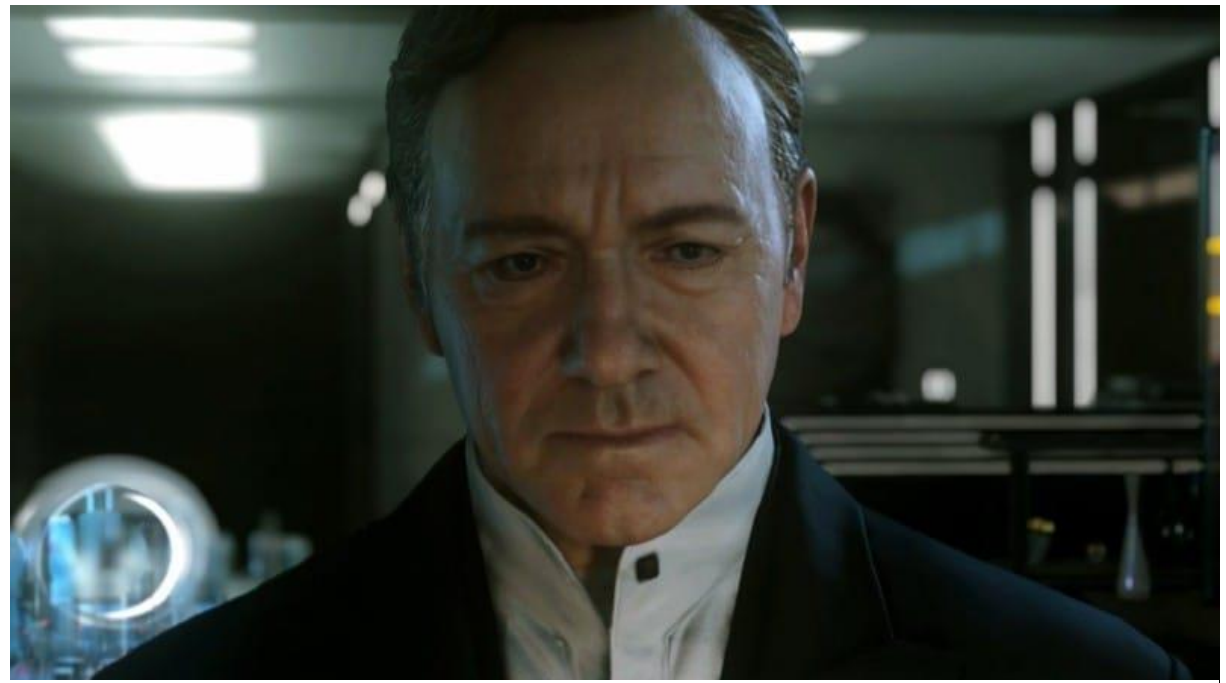

*Slika 3. Kevin Spacey u igri CALL OF DUTY ADVANCED WARFARE, Preuzeto sa URL: https://comicsverse.com/photorealismgames-harmful-helpful/, 10.03.2021.*

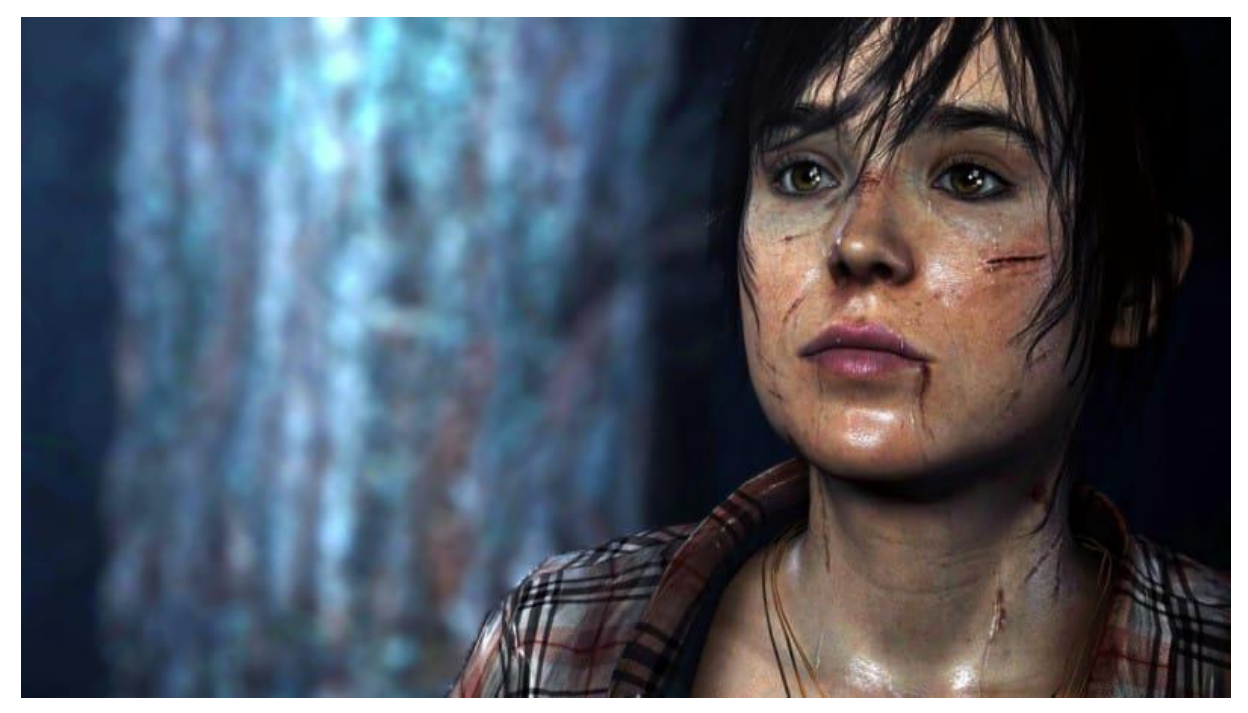

*Slika 4. Ellen Page u igri BEYOND TWO SOULS, preuzeto sa URL: https://comicsverse.com/photorealism-games-harmfulhelpful/, 10.03.2021.*

# 2.4. Reklame

<span id="page-11-0"></span>Glavni motiv korištenja fotorealizma u reklamama odnosno marketingu poput dizajniranja arhitektura je da se prikažu značajke proizvoda da bi se privukla pozornost kupca.

Fotografiranjem, npr. namještaja, sve bi trebalo biti gotovo u prvom pokušaju, ali ako želite izmjene na toj fotografiji, to baš nije moguće osim ako se opet odlučite na skupe sesije slikanja, još s tim i dolazi ograničen kut fotografije i ne može ga se lako mijenjati. Tako da s dizajnom fotorealizma to sve se može izgraditi za nekoliko dana i još time tvrtka dobiva više vremena za marketing.

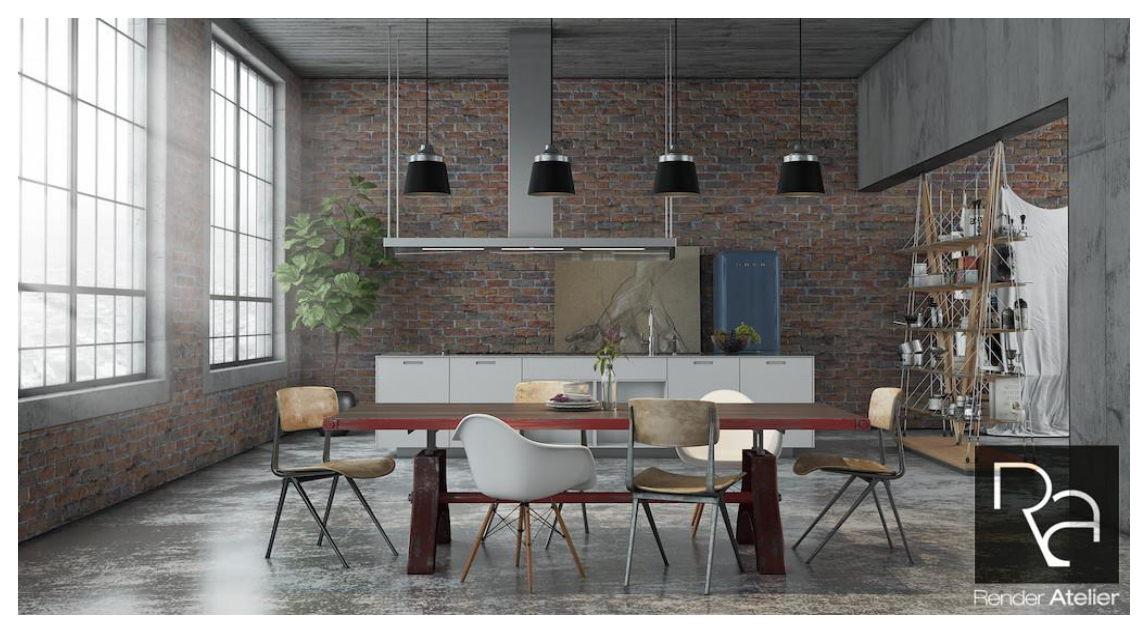

*Slika 5. Primjer fotorealizma u marketingu, preuzeto sa: URL: https://renderatelier.com/best-real-estatemarketing-tool/*

## <span id="page-12-0"></span>3. Načela fotorealizma

Svaki proces, pa tako i fotorealizam, ima svoje elemente koji su potrebni za stvaranje što jasnije i realističnije slike. Jedan od prvih elemenata je samo modeliranje. Modeliranje je kreiranje objekata u sceni koje bi trebale izgledati slično ili isto kao u stvarnosti.

Drugi element je svjetlo, možemo zaključiti da je svjetlo jedna od najsloženijih tema u fotorealizmu jer moramo znati kako uravnotežiti izloženost scene koja ima i unutarnju i vanjsku rasvjetu. Još jedan važan dio koji nam je potreban je dinamički raspon, u većini slučajeva to je jedan od glavnih razloga zašto nam neki prikazi izgledaju lažno odnosno nerealno, što će biti detaljnije objašnjeno u nastavku.

Sljedeći elementi su teksture ili materijali. A.D.Rollet u knjizi Materials Processing and Texture je naveo sljedeće: "Teksture, igraju jako važnu ulogu u mnogo različitih područja koja su povezana s filmovima, elektroničnim uređajima, igricama itd." (3). Po tome možemo zaključiti da su teksture zapravo slike koje se dodaju na druge elemente radi detalja.

Na samom kraju svega nalazi se završna obrada, neke slike odnosno scene trebat će više završne obrade, a neke ih neće niti imati.

## 3.1. Modeliranje

<span id="page-13-0"></span>Kao što je već navedeno, modeliranje je kreiranje objekata da izgledaju što bliže objektima iz stvarnosti. U Blenderu 2.92, programu koji je korišten u ovom radu, jako je važno znati taj dio.

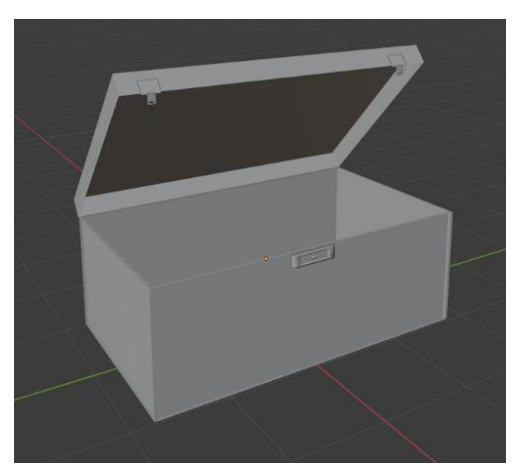

*Slika 7. "kovčeg", Autorski rad (Blender 2.92) Slika 6. Kocka u Blenderu (Blender 2.92)*

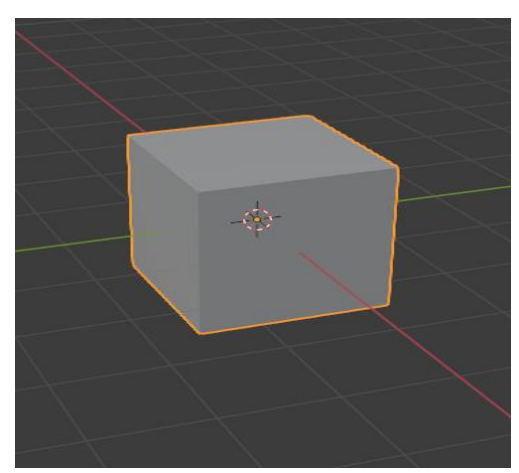

Najvažnije pri ulasku u program je imati ideju. Kroz male primjere u ovom poglavlju će biti prikazana sva četiri koraka kako bi se postigao što bolji fotorealizam.

Iz obične kocke (Slika 6), ako imamo potrebna znanja iz modeliranja, možemo puno toga postići. Jako je važno koristiti reference iz stvarnog života poput točnih dimenzija, zakrivljenih rubova, nabora, itd.

Prvo je napravljena promijena dimenzije prvobitnog objekta, širine, dužine i visine. Onda je pomoću alata za rezanje (eng. Loop cut) određeno gdje će biti otvor kutije odnosno kovčega, te je rotiran po osi x da izgleda kao da je otvorena. Rubovi su istaknuti da budu deblji, dodane su spojnice za zatvaranje.

## 3.2. Svjetlo

<span id="page-14-0"></span>Fotorealistično svjetlo je svjetlo koje se podudara s bojom, smjerom i intenzitetom u stvarnom životu. (C. Sanninno, 2016.). Uglavnom, realistično svjetlo u Blenderu nije teško postići jer nam sam program nudi puno opcija da korisnicima bude puno lakše. Prvo što moramo napraviti da bi rezultati bili što bolji je koristiti pravac, smjer kretanja svijetla u stvarnom životu.

U Blenderu je moguće postići više vrsta osvjetljenja, a da bi izgled scene bio što realniji, scene će biti prikazane u eng. Cycles obliku, to je Blender-ov fizički zasnovan eng. Path tracing za generiranje scene (Blender Manual, 2021.). Postoji još i eng. Eevee oblik koji je puno brži jer koristi realno vrijeme prikazivanja ali nam scene ne izgledaju toliko realistično kao kod Cycles oblika.

#### 3.2.1. Reflektor (eng. Spot light)

<span id="page-14-1"></span>Reflektor emitira snop svjetlosti u obliku stošca s njegovog vrha u zadanom smjeru. Svjetlosnu snagu mjerimo u vatima (W), gdje veće vrijednosti povećavaju intenzitet svjetlosti. Moguće je postaviti i negativne vrijednosti ali ih treba izbjegavati. Što se tiče polumjera, ako je veći od nule, svjetlost će se emitirati sa sfernih površina s navedenim polumjerom, svjetla s većim polumjerom imaju mekše sjene i zrcalne naglaske.

Veličina vanjske linije stošca zapravo u velikoj mjeri kontrolira kružno područje koje pokriva svjetlo. Kut koji stožac može pokriti može biti od 1-180 stupnjeva. (Blender 2.92 Reference Manual, 2021.) (Slika 8).

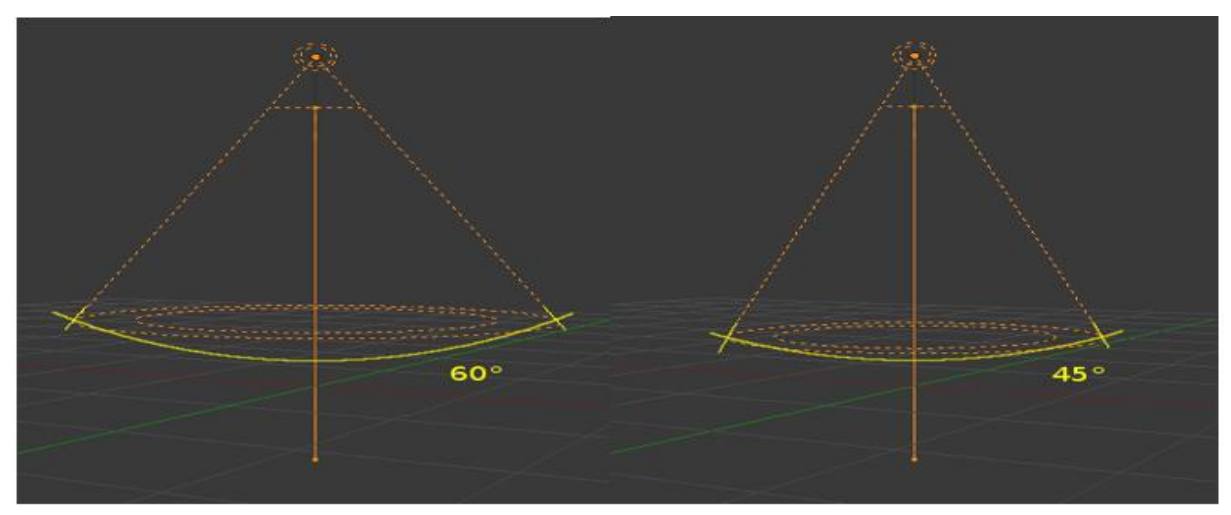

*Slika 8. Mjenjanje veličine kuta, preuzeto sa URL: https://docs.blender.org/manual/en/latest/render/lights/light\_ object.html*

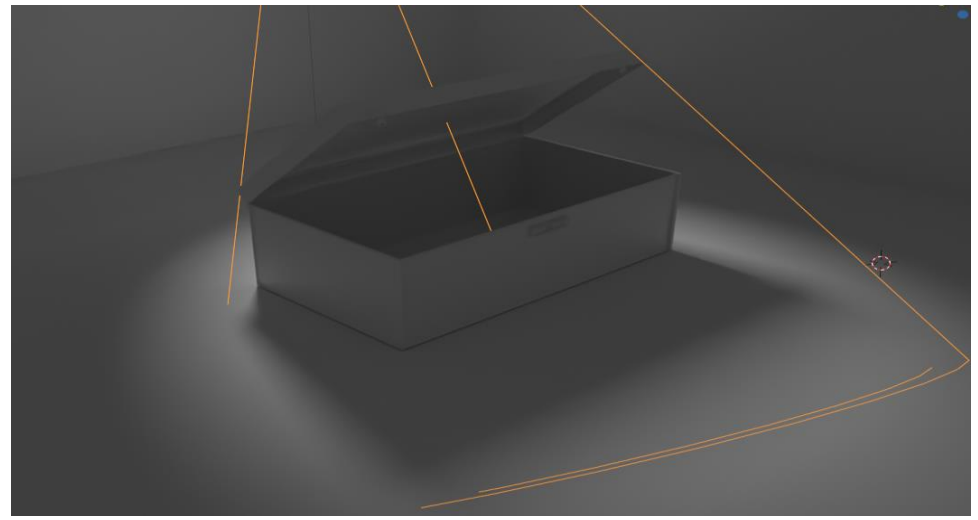

*Slika 9. "kovčeg" sa osvjetljenjem reflekotora, autorski rad (Blender 2.92)*

Budući da je korišteno osvjetljenje, da bi scena izgledala što bolje, dodani su pod i zidovi na jednostavan način, ravnina (eng. Plane) i njegovi rubovi produženi su po osi x (Slika 9).

U ovom primjeru korišten je reflektor (eng. Spot light) (Slika 9.), kao što se vidi na slici ima oblik stošca koji je postavljen pod određenim kutom i intenzitet svjetla iznosi 500W. Možemo vidjeti osvijetljeno područje mekog ruba i sjenu oštrih ili tvrdih predmeta.

## 3.2.2. Točkasta svjetlost (eng. Point light)

<span id="page-16-0"></span>Točkasta svjetlost je svesmjerna, a predstavlja točku koja zrači jednaku količinu svjetlosti u svim smjerovima. Vizualizira je zaokružena točka i smjer svjetlosti koji udara o površinu predmeta određuje se linijom koja spaja svjetlost i točkom na površini samog predmeta. Zato ju je najbolje koristiti kao npr. žarulja. (Blender 2.92 Reference Manual, 2021.) (6) (Slika 10).

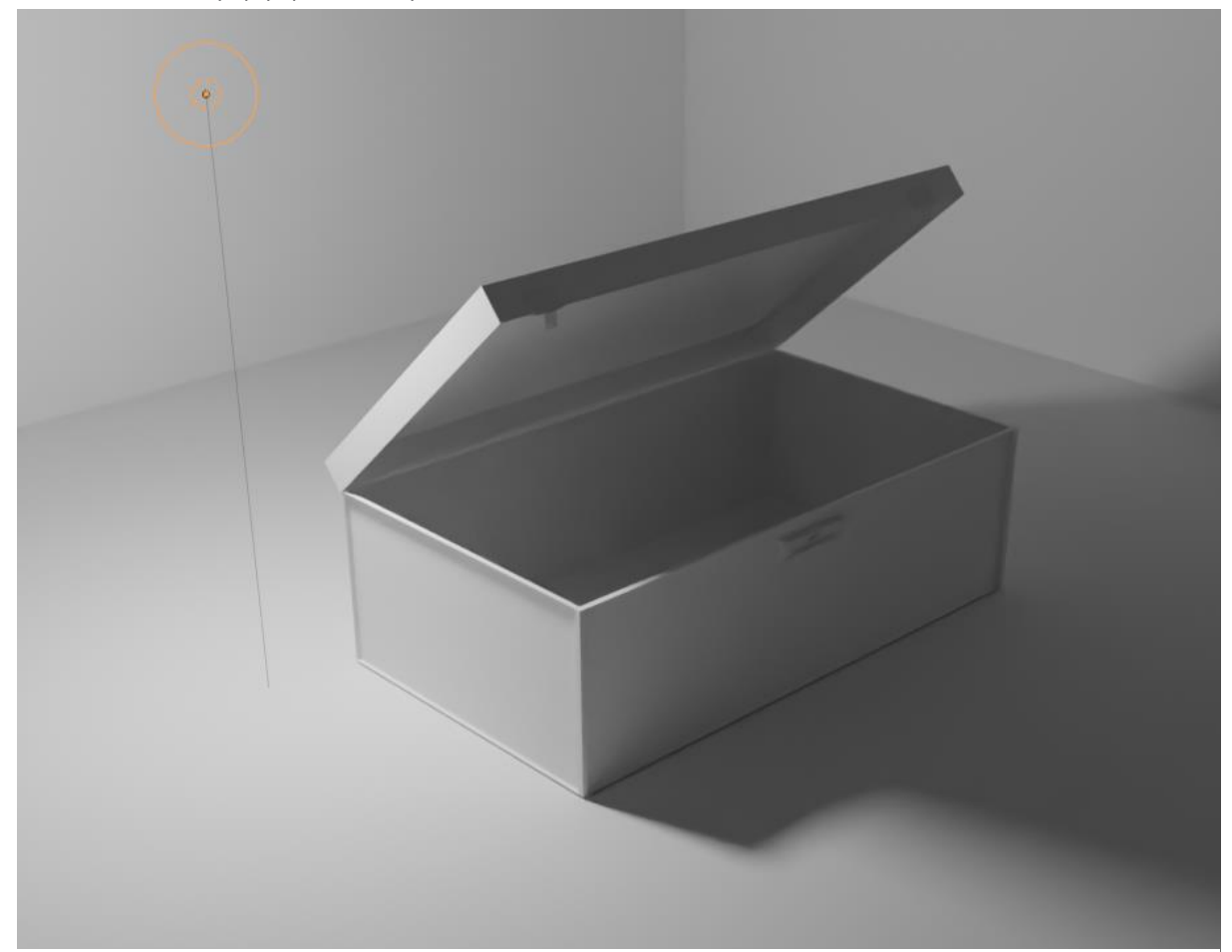

*Slika 10. "kovčeg" sa točkastim osvjetljenjem, autorski rad (Blender 2.92.)*

## 3.2.3. Površinski izvor (eng. Area light)

<span id="page-17-0"></span>Simulira svjetlost koja je izračena iz neke površine (Slika 11), te poput TV zaslona, neonsko svjetlo, prozor itd. Stvara sjene s mekim obrubima, a veličinu mreže definira sam korisnik. (Blender 2.92 Reference Manual, 2021.) (Slika 11).

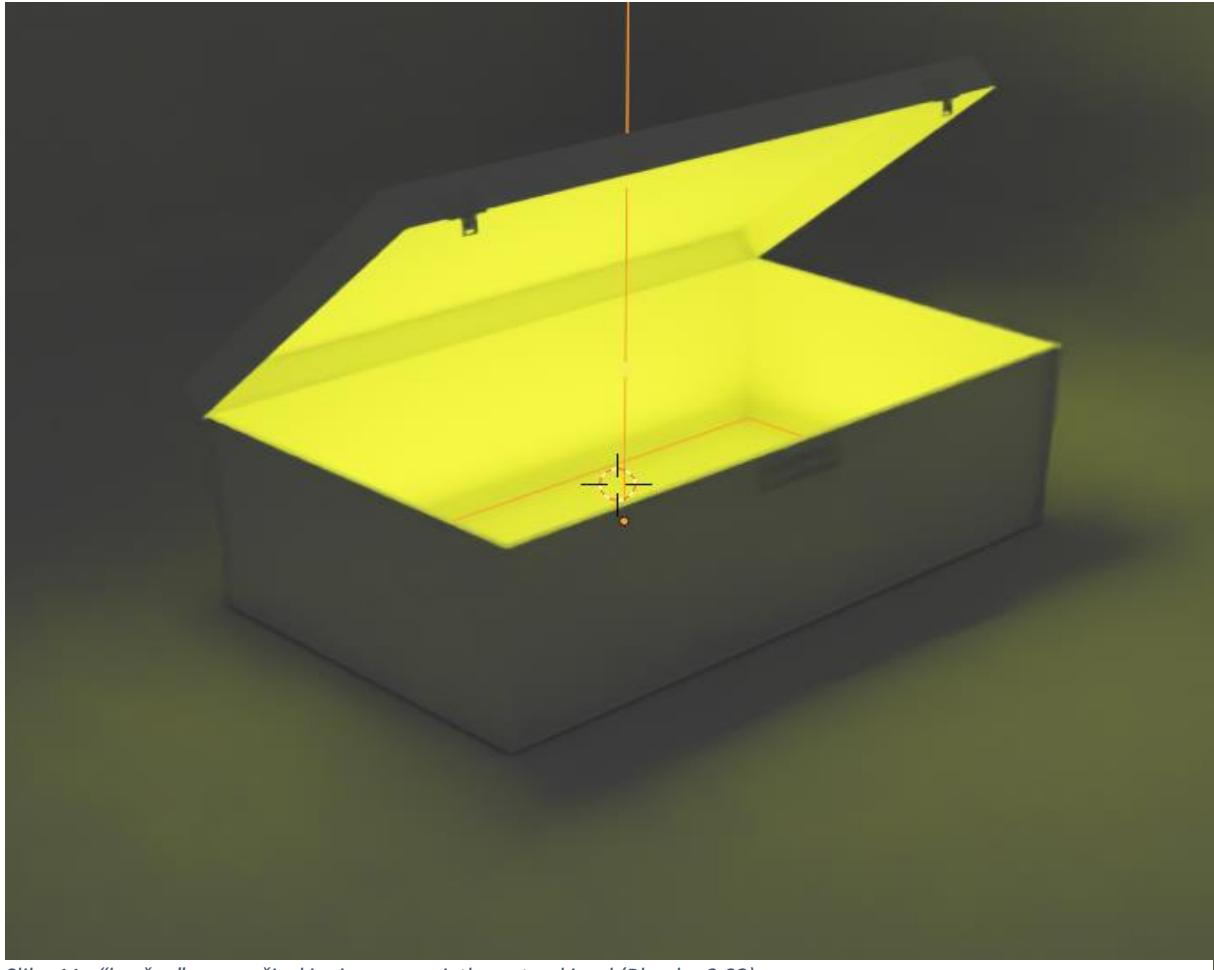

*Slika 11. "kovčeg" sa površinskim izvorom svjetla, autorski rad (Blender 2.92)*

### 3.2.4. Sunčana svjetlost

<span id="page-17-1"></span>Sunčana svjetlost pruža konstantan intenzitet koji se emitira u jednom smjeru i koji može biti beskrajno daleko. Uglavnom se koristi za osvjetljenje otvorenog prostora pri dnevnom svjetlu. (Blender 2.92 Reference Manual, 2021.).

#### 3.2.5. Dinamički raspon

<span id="page-18-0"></span>Dinamički raspon je mjera raspona intenziteta svjetlosti i sjene do nekih osvijetljenih mjesta. Također je naveo da ako želimo pričati o fotorealizmu, moramo pričati i o kamerama i o tome kako one vide svjetlost. U suštini, ne možemo fotografirati i od jednom izložiti tamna i svjetla područja, umjesto toga moramo izabrati "točku ekspozicije" i prilagoditi otvor blende sve dok ta točka ne sjedne na "srednje sivo". (Price, 2020.)

Svaka kamera ima drugačiji dinamički raspon, ali naše oko ima najbolji od čak 15-20 f-Stop (mjera za otvor blende na kameri) (Slika 12).

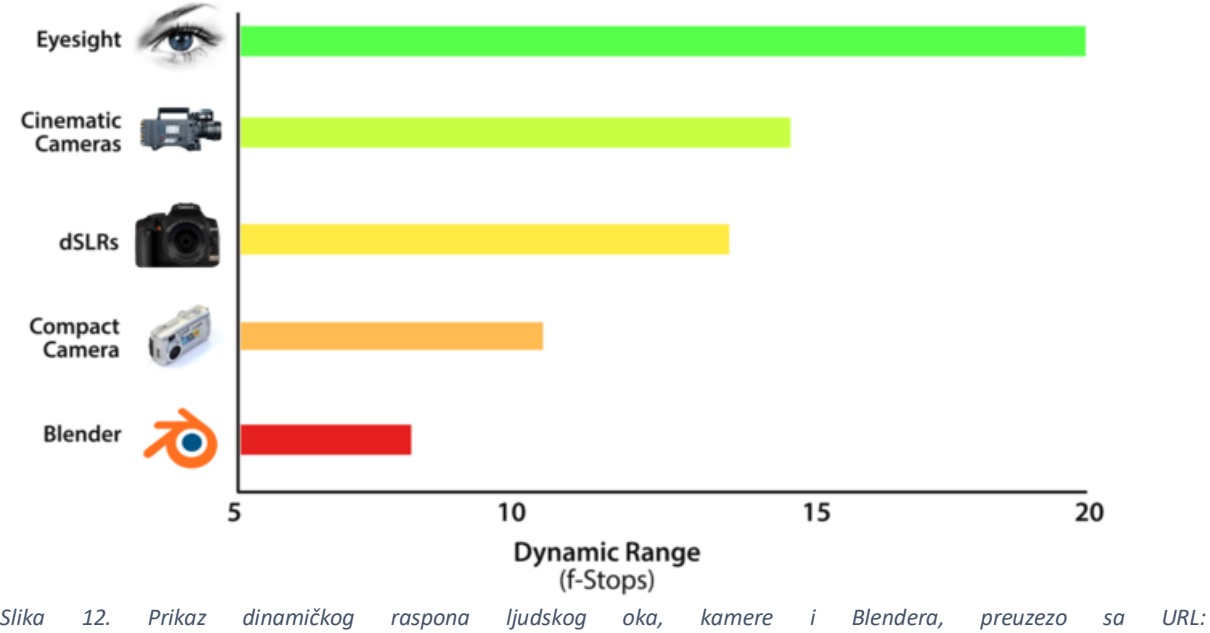

*https://www.blenderguru.com/tutorials/secret-ingredient-photorealism. 17.03.2021.*

Kako bi to popravili, nova verzija Blendera (Blender 2.92) nam nudi mogućnost upravljanja bojama gdje imamo opciju koja se zove "Filmic Blender" i proširuje dinamičku raspon u Blenderu do svega 25 f-Stop-ova.

#### 3.2.6. Kako postići bolje osvjetljenje?

<span id="page-19-0"></span>U svakodnevnom životu susrećemo se s raznim slikama, kutovima gledanja, no sama kvaliteta slike može se svesti samo na osvjetljenje. U ovom dijelu objašnjene su najčešće pogreške osvjetljenja u fotorealizmu i prikazano je kako pravilno koristiti svjetlost u Blender-u.

Jedan od prvih načina je da mijenjano veličinu prikaza svjetla, npr. meke sjene stvaraju mirnu atmosferu ili donose ugođaj oblačnog vremena, a oštre sjene donose detalje ili oštru dnevnu svjetlost. Također moramo paziti da ne pretjerujemo s količinom svjetlosti. (Slika 13. i slika 14.)

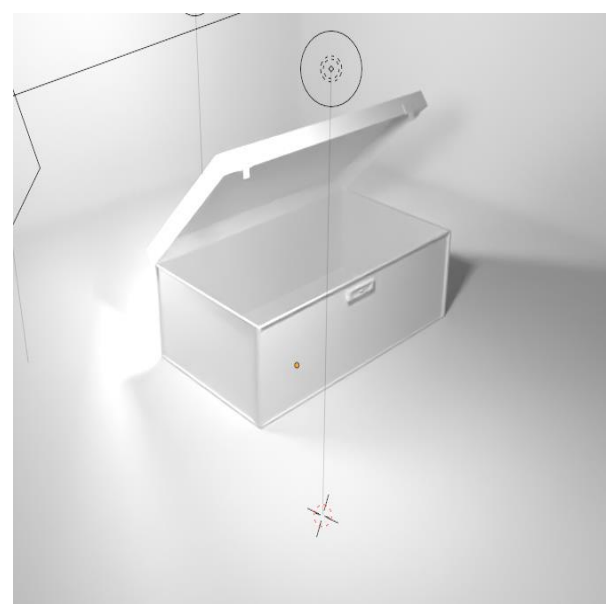

*Slika 14. "kovčeg" prikaz sa lošim osvjetljenjem, autorski rad (Blender 2.92)*

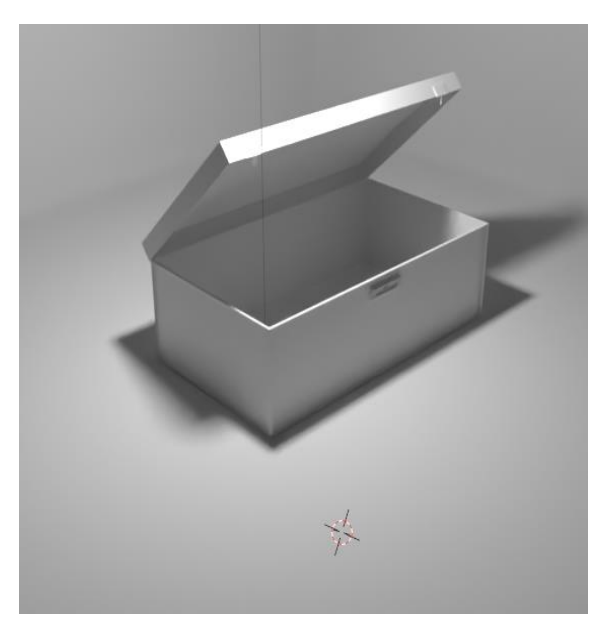

*Slika 13. "kovčeg" prikaz sa dobrim osvjetljenjem, autorskii rad (Blender 2.92)*

Pretjerivanje u svjetlosti uklanja sjene, a sjene igraju jako važnu ulogu u fotorealizmu, bez sjena slika izgleda geometrijski ravna (Slika 13.).

Sljedeće što je važno spomenuti su boje, one su temeljni dio naših života i šalju nam neke skrivene poruke. Budući da ni jedno svjetlo u našim životima nije potpuno bijelo, to je potrebno izmijeniti. U Blender-u postoji opcija koja se mjeri u stupnjevima Kelvina, a zove se eng. Blackbody kojom se može postići spomenuta izmjena (Slika 15, 16).

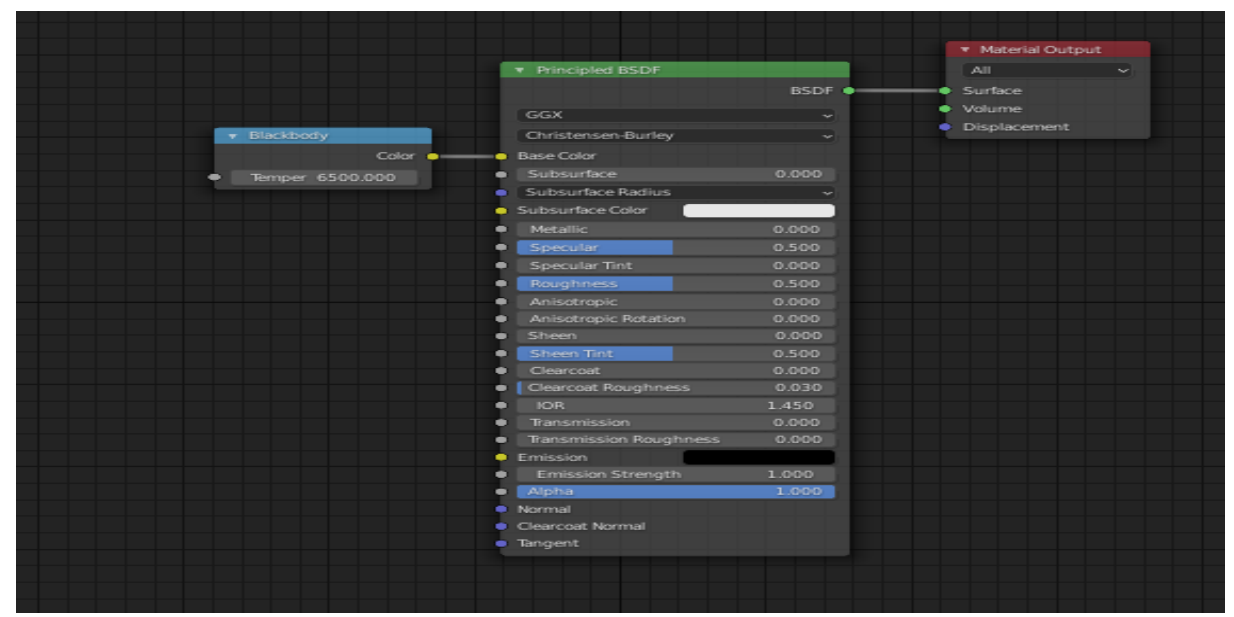

*Slika 15. Prikaz čvora eng. Blackbody, na blagom stupnju od 6500 stupnjeva koji daje ugođaj dnevnog svjetla, autorski rad (Blender 2.92.)*

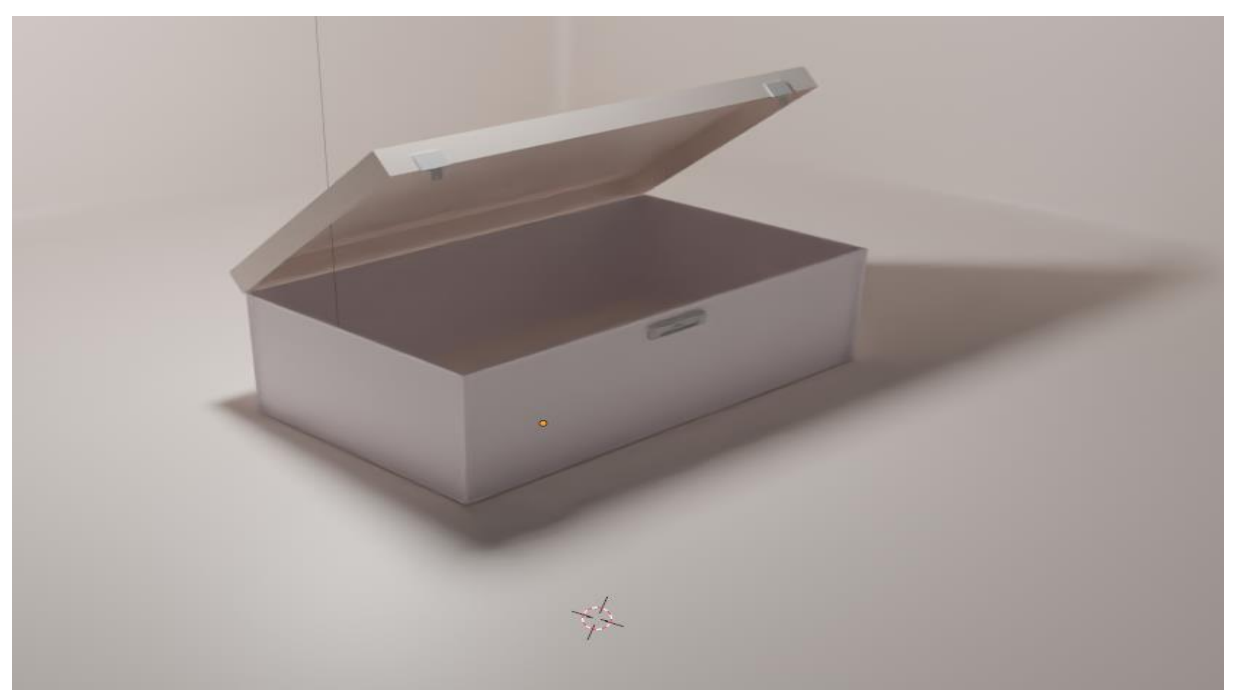

*Slika 16. "kovčeg" prikaz svijetlosti sa nježnim bojama , autorski rad (Blender 2.92)*

## 3.3. Materijali/teksture

<span id="page-21-0"></span>Materijali kontroliraju izgled objekta (eng. mesh), volumena i drugih predmeta. definiraju materijal od kojeg je objekt napravljen, njegovu boju i teksturu te način na koji svjetlost s njim djeluje.

Fizički materijali stvaraju se pomoću dvosmjerne distribucijske funkcije raspršenja (eng. Bidirectional scattering distribution function - BSDF) (Slika 17), pomoću koje u Blender-u možemo stvoriti širok spektar materijala poput plastike, stakla, metala, tkanine, kože, kose, dima i vatre. (Blender manual, 2021).

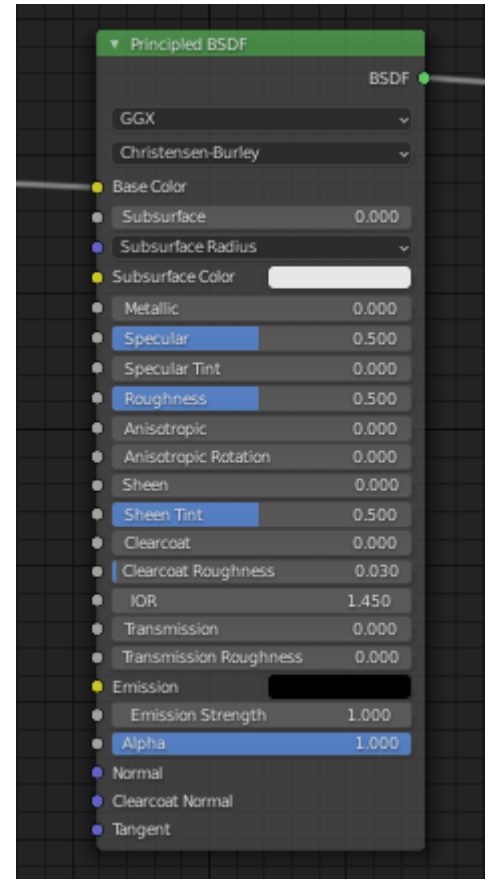

*Slika 17. Principled BSFD, Blender 2.92.*

Svaka površina ima svoju interakciju sa svjetlošću, pomoću već navedene funkcije (BSDF) određujemo hoće li se dolazna svjetlost odbiti, prelomiti ili apsorbirati. Neke od glavnih komponenata, koje su objašnjene u nastavku, su transmisija i hrapavost.

#### 3.3.1. Transmisija

<span id="page-22-0"></span>Transmisija je pojam koji je jako sličan refleksiji, ali čini da svjetlo prođe kroz materijal i tada se ne apsorbira niti rasprši (Revicoptics, 2020). U Blender-u nam puno pomaže pri izradi staklenih materijala i koristi osnovnu boju za toniranje stakla.

U ovom primjeru (Slika 18.) je dodan prozor, prozor je dio dodataka (eng. Addons) i ima poligone koji su komplicirani za napraviti a potrebni su za namještaj, poput stepenica, vrata, lampe, žarulje, itd. Dodano je svijetlo koje će imitirati dnevno svijetlo. Tako vidimo da je na dio prozora gdje se nalazi staklo dodana obična transmisija. Naime, istraživanjem je pronađeno prikladnije rješenje za izradu stakla, transmisije i dodani su odrazi objekta.

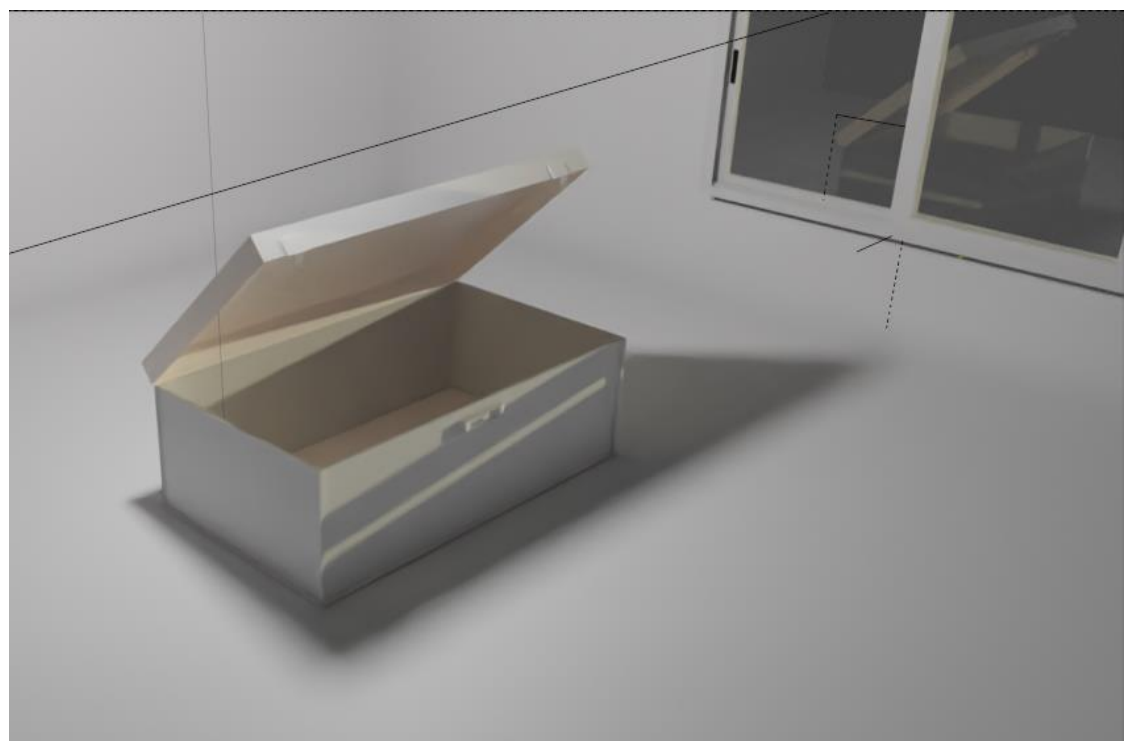

*Slika 18. "kovčeg" sa vidljivom transmisijom, autorski rad (Blender 2.92)*

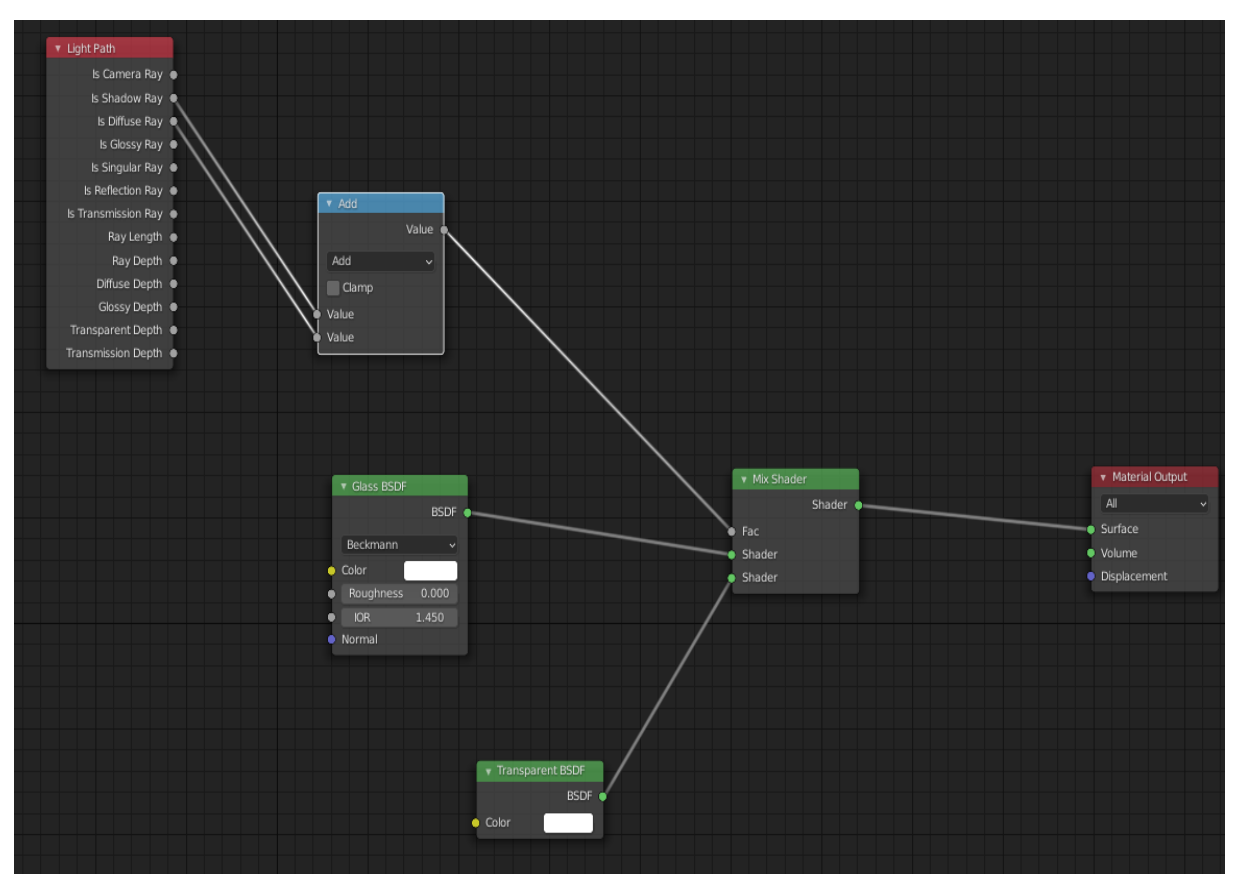

*Slika 19. Prikaz čvora stakla, autorski rad (Blender 2.92.)*

### 3.3.2. Hrapavost (eng. Roughness)

<span id="page-23-0"></span>Hrapavost se određuje pomoću mikro aspekata (eng. Microfacet) površine za difuznu i zrcalnu refleksiju. Mikro aspekti su male površine predmeta koji se prikazuju, a najčešće se koriste za poboljšanje refleksija. (Pharr, Jakob, Humphreys, 2004. – 2019.)

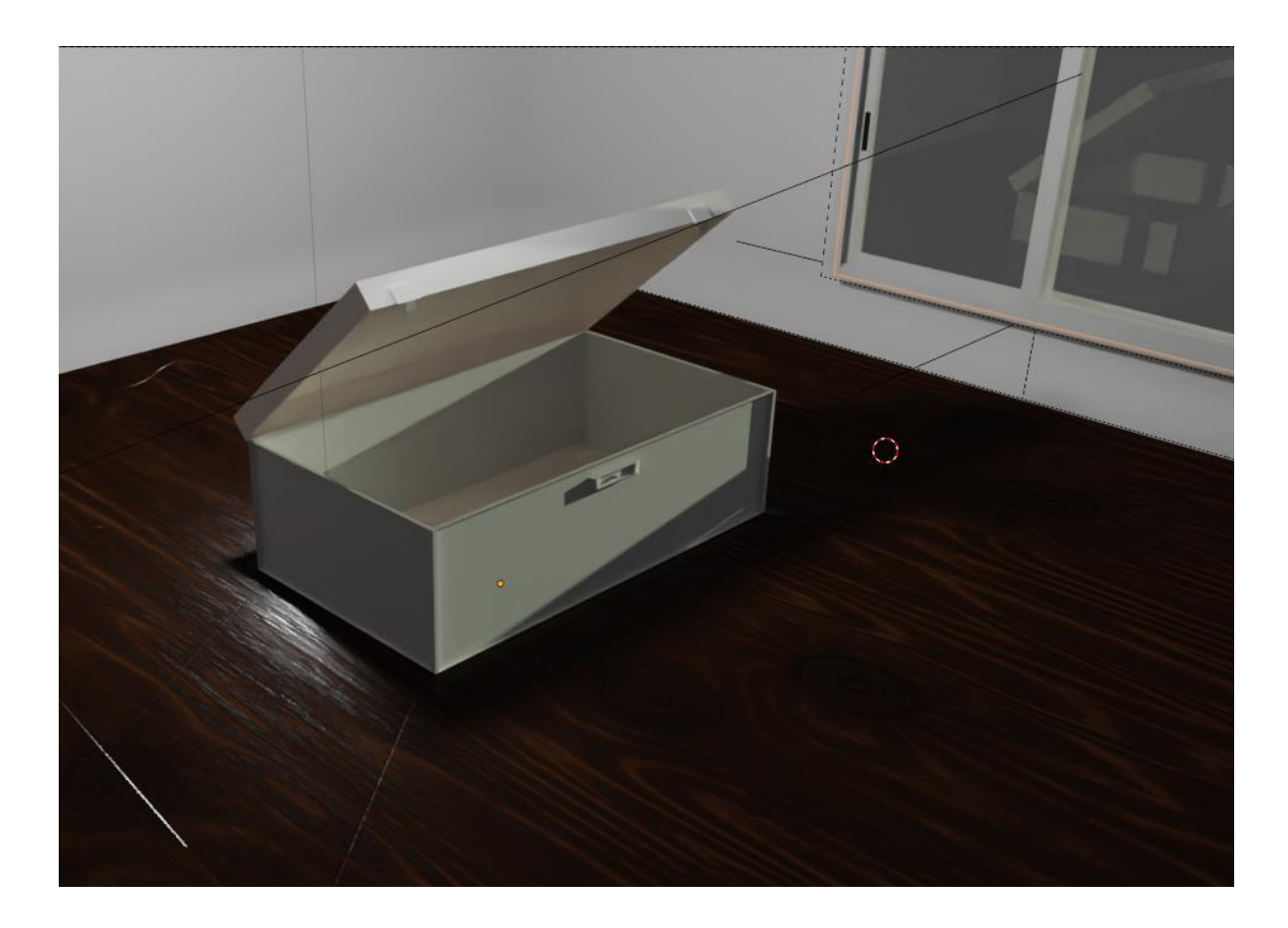

*Slika 20. Primjer hrapavosti u Blender-u, autorski rad (Blender 2.92)*

<span id="page-24-0"></span>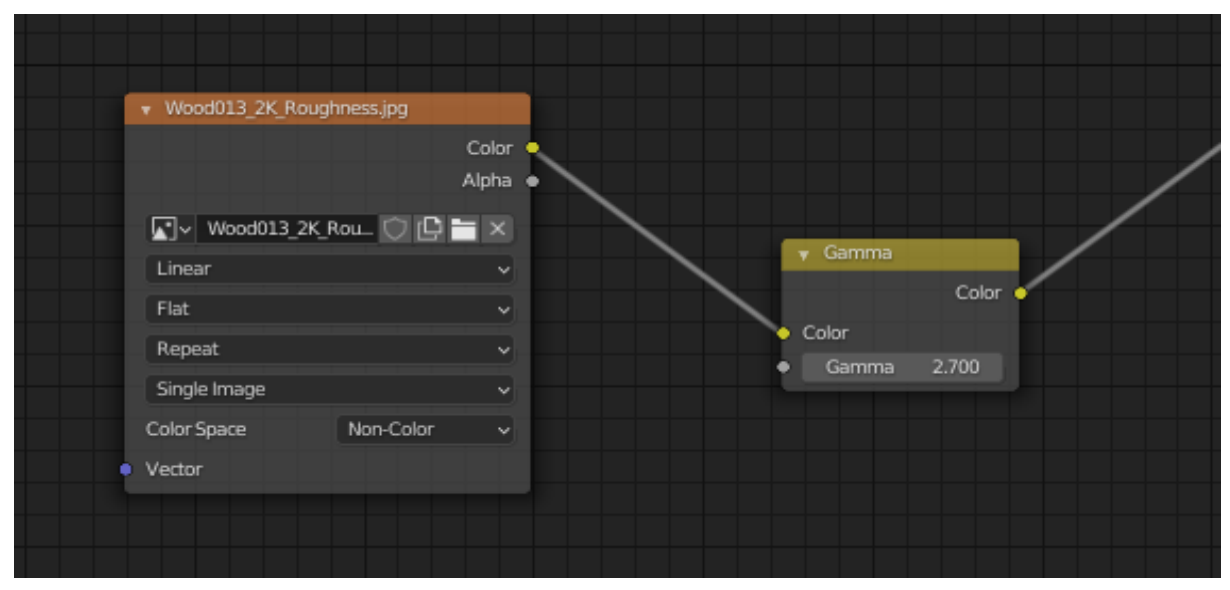

*Slika 21 Prikaz čvorova za prikaz hrapavosti, autorski rad (Blender 2.92)*

Sljedeće je dodana tekstura na pod. Tekstura je preuzeta s [www.3Dassets.one,](http://www.3dassets.one/) stranice nudi besplatne teksture sa svim potrebnim mapama pa tako sadrži i hrapavost. Dodan je i čvor gama (eng. Gamma) tako da se hrapavost može namjestiti po potrebi. U ovom primjeru namješteno je da pod izgleda sjajno kao da je svježe lakiran.

Uz mapu za hrapavost dodana je i mapa za osnovnu boju koja daje jasnu sliku kako će taj materijal izgledati, te normalnu mapu koja mapira neravnine, lažira udubljenja i izbočine, a uglavnom se koristi za dodavanje detalja (Slika 22).

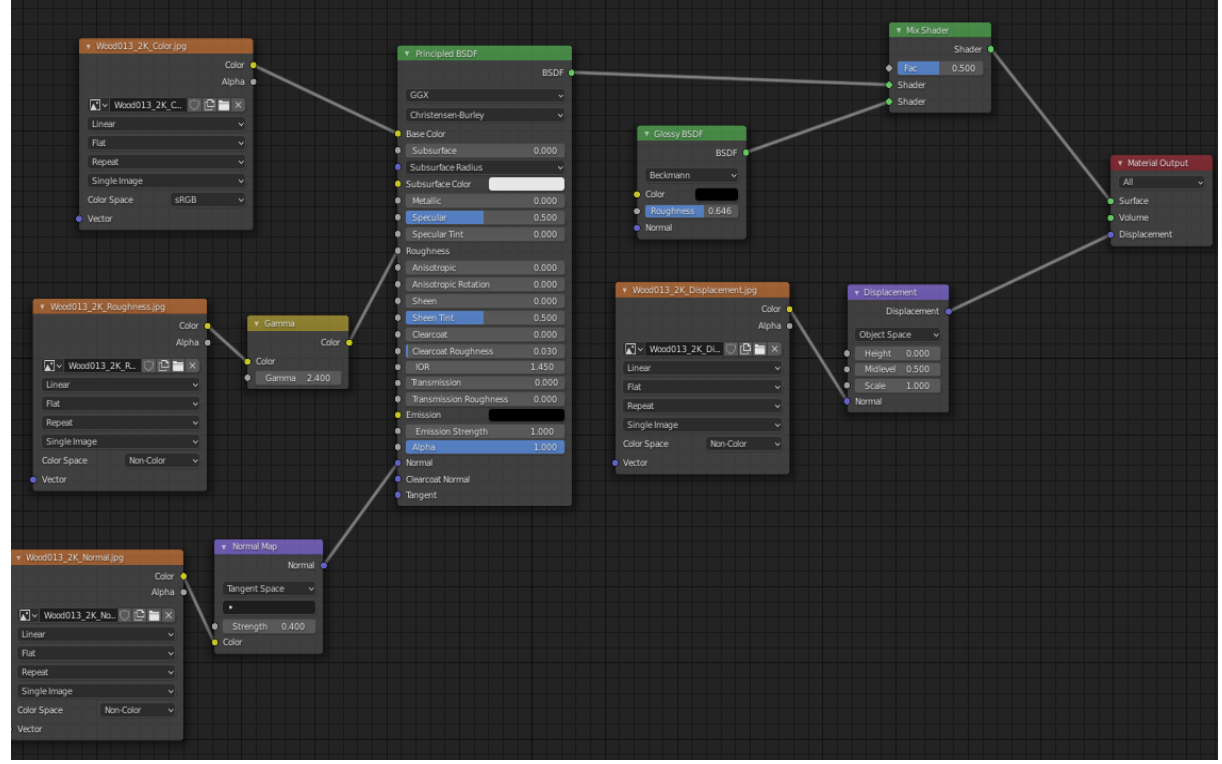

*Slika 22. Prikaz čvorova za model poda, autorski rad (Blender 2.91)*

Dodan je još čvor za sjaj (eng. Glossy BSDF) koji daje još jasniji prikaz sjaja (Slika 22).

Dodana je tekstura na zid, uređeni su rubovi i stavljene zavjese, kojima je dodan efekt prozirnost tako da je povećano površinsko osvjetljenje. (Slika 24).

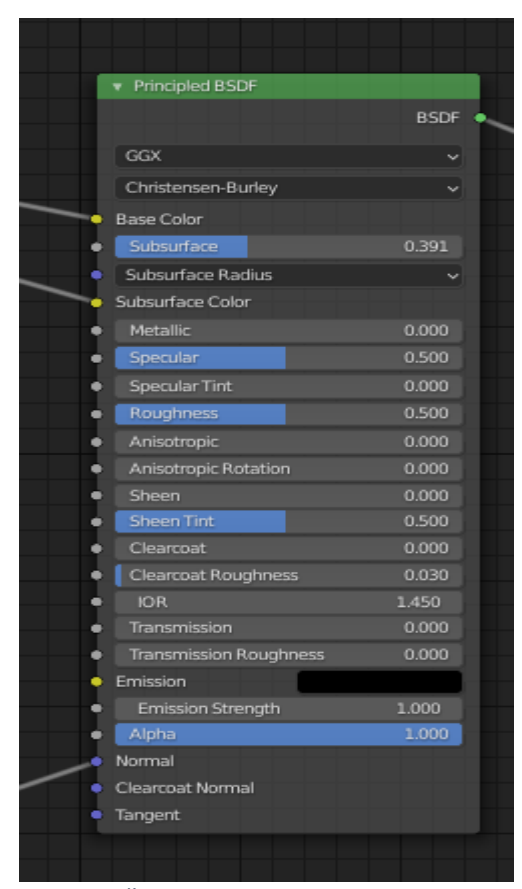

*Slika 23. Čvor na koji se spajaju ostali čvorovi, Blender 2.91*

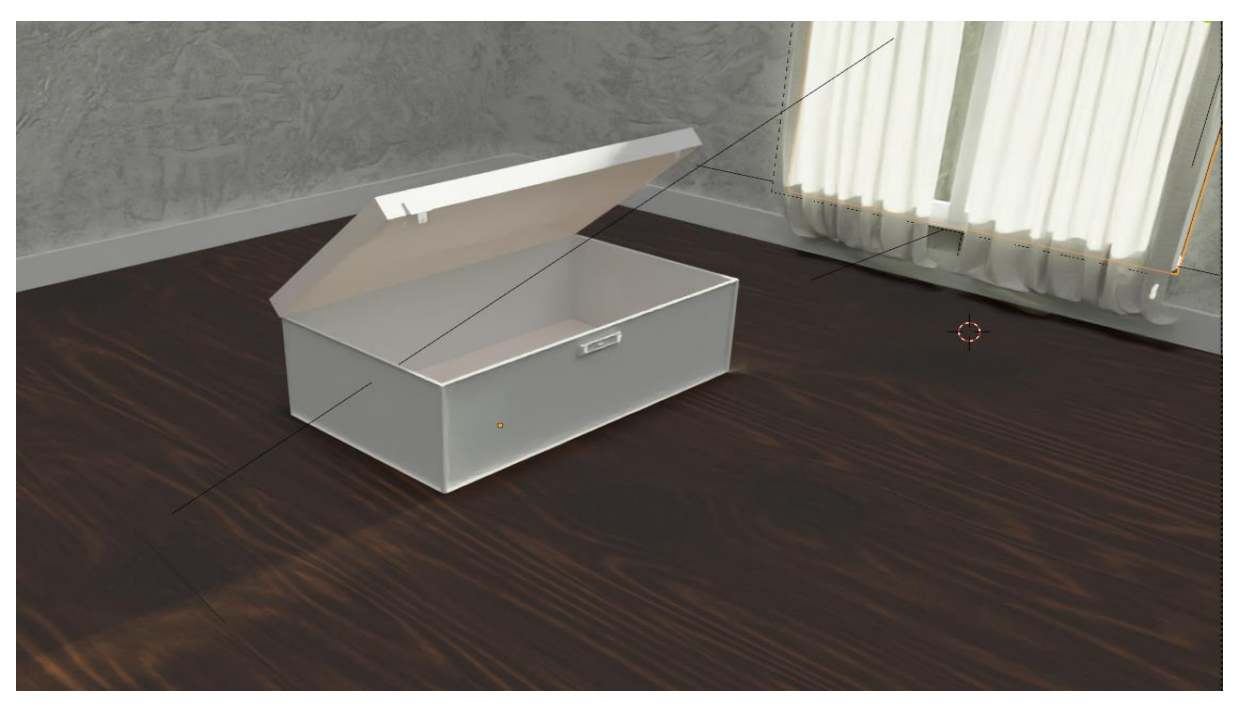

*Slika 24. Završna scena nakon dodavanja čvorova, autorski rad (Blender 2.91)*

## 3.3.3. Metali

<span id="page-27-0"></span>Metal je material koji se nalazi u gotovo svim CGI prikazima, koristi se za stvaranje oružja, alata ili nekih likova, a naravno i u našem okruženju je metal normalna pojava.

Kada svjetlost padne na površinu metala, dio se apsorbira, a dio se odbije. Svaki metal nije čisti metal nego se na njemu nalazi mogu nalaziti djelovi koji su napravljeni od drugih materijala i stoga je kod kreiranja potrebno paziti i na te detalje.

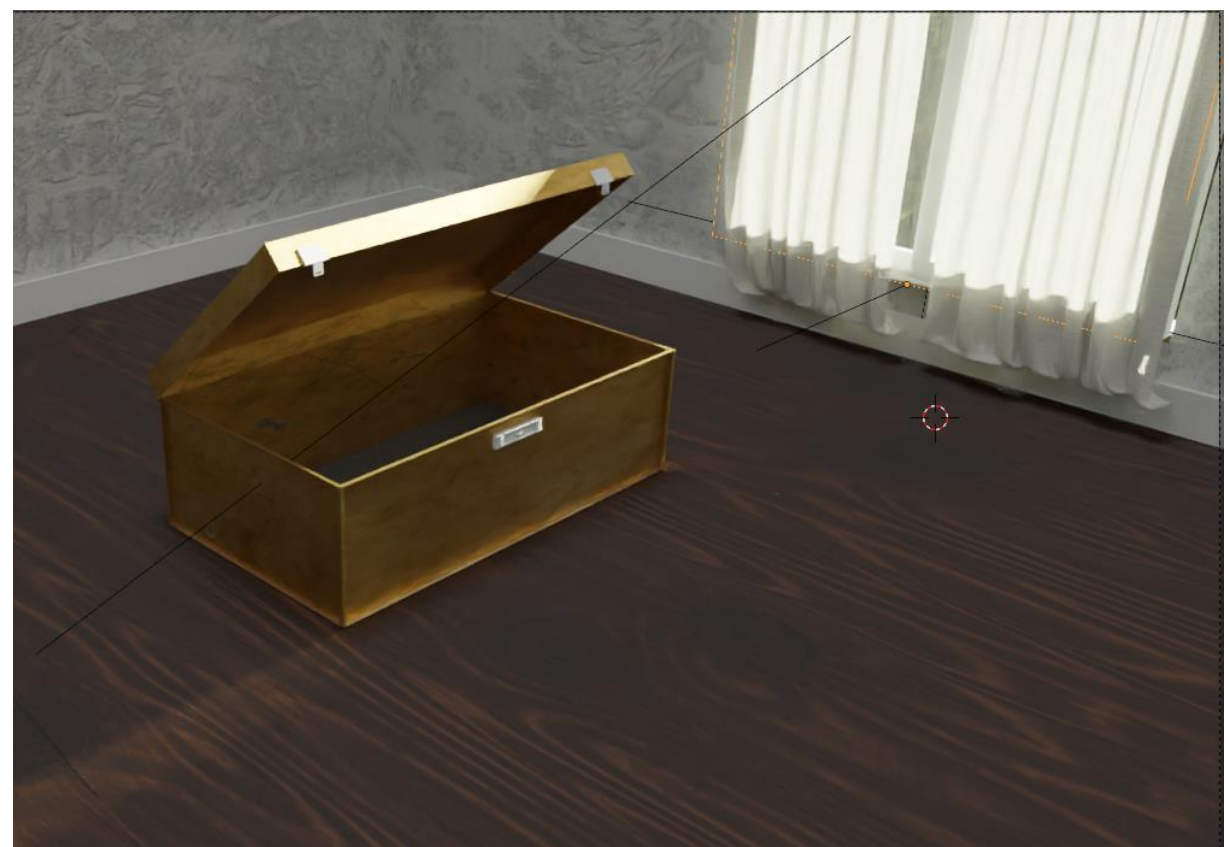

*Slika 25. Scena nakon dodavanja metala na model kutije, autorski rad (Blender 2.91)*

Kao što vidimo na slici, dodana je tekstura metala na kutiju s jasnom korozijom i ogrebotinama. (Slika 25).

### 3.3.4. Pomak (eng. Displacement)

<span id="page-28-0"></span>Pomak je jedna od mapa koje možemo staviti kako bi se poboljšala tekstura i izgled same scene. Pomoću pomaka mogu se dodati detalji objektima promjenom položaja vrhova pojedinih poligona odnoso modela.

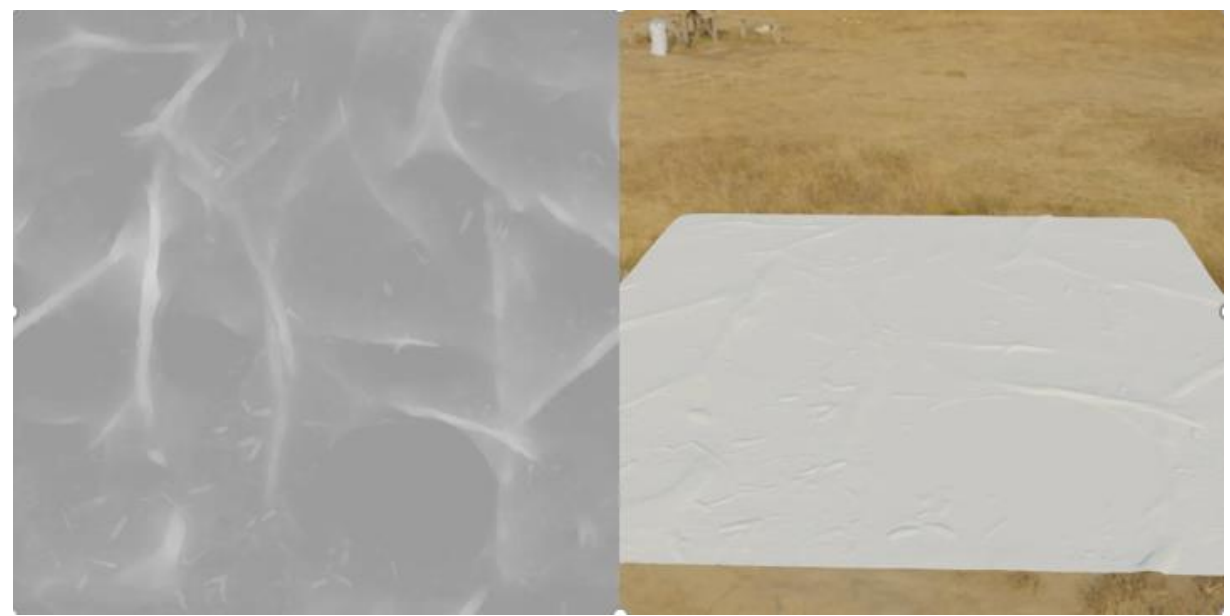

*Slika 26. Mapa pomaka (eng. Displacement), preuzeto sa stranice "Artictic Render" URL: https://artisticrender.com/how-touse-displacement-in-blender, 11.04.2021.*

# 3.4. Završna obrada

<span id="page-28-1"></span>Pojam završne obrade predstavlja ponovno stvaranje nesavršenosti scene da bi izgledala što realističnije. Takve detalje je uglavnom najjednostavnije staviti pa se zato i stavljaju na kraj. U radu je objašnjeno na koje načine možemo sve iscrtati scenu i kako dobiti najbolje rezultate, pa tako i artefakte kamere poput zamagljenosti u pokretu ili kromatsku aberaciju.

#### 3.4.1. Iscrtavanje scene

<span id="page-29-0"></span>U osnovi, to je postupak izrade digitalne slike u računalu. Digitalna slika nije originalna ali izgleda baš poput stvarne slike. Nakon što se model generira i računalo izračuna sve predhodno navedene parametre (svjetlost, materijal i oblik), stvorit će se model koji se dalje može uređivati za konačnu scenu ("Easy Render", 2020.). Program Blender 2.92. sadrži tip iscrtavanja (eng. Cycles), koji je fizički zasnovan da prati putanju zraka (eng. Ray tracing) koji šalje zrake s kamere i kada pogodi reflektirajuću površinu ponavlja proces dok ne dođe do izvora svjetlosti. Takav niz poslanih zraka od kamere do svjetlosti tvori jedan put (eng. Path tracing). "Cycle" tip iscrtavanja je dizajniran za izradu animacija ili fotorealizma. (Purcell, Buck, Mark , 2004.).

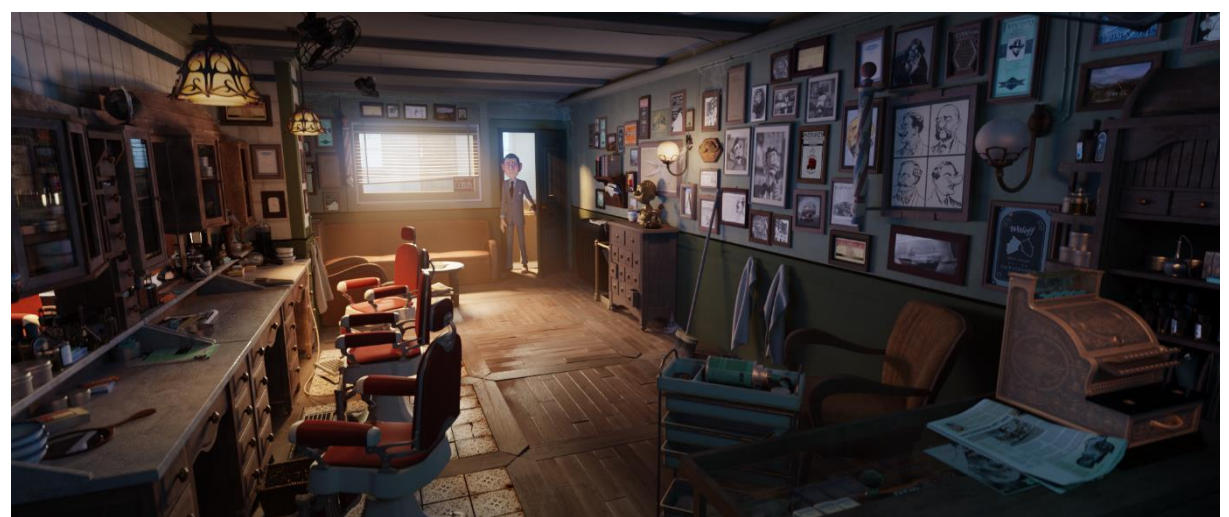

*Slika 27. Prikaz Cycles tipa iscrtavanja, preuzeto sa URL: https://www.cycles-renderer.org/, 11.04.2021.*

#### 3.4.2. Dubina polja

<span id="page-30-0"></span>Dubina polja (eng. Depth of field) se odnosi na područje prihvatljive oštrine ispred i iza objekta na koji je leća fokusirana, odnosno koliko je mutno ili oštro područje oko objekta. Kad odaberemo točku fokusa, fokus nije jednako raspoređen ispred i iza te točke. Postoji više načina za podešavanje dubine polja, uključujući otvor blende, udaljenost između kamere i objekta itd…

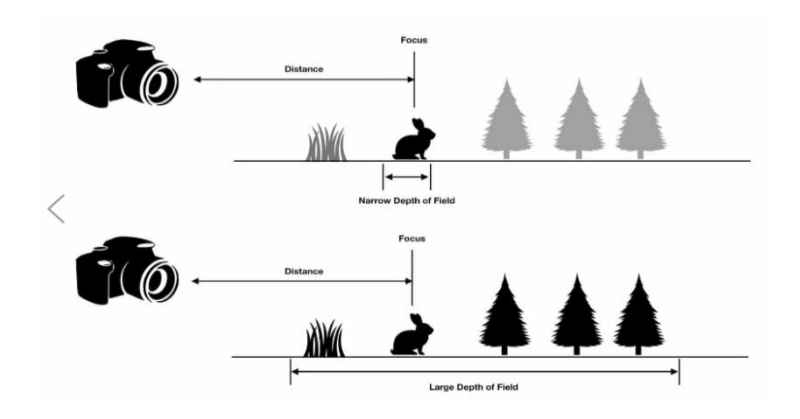

*Slika 28. Dijagram dubine polje (preuzeto sa URL: https://www.studiobinder.com/blog/what-is-depth-of-field-definition*

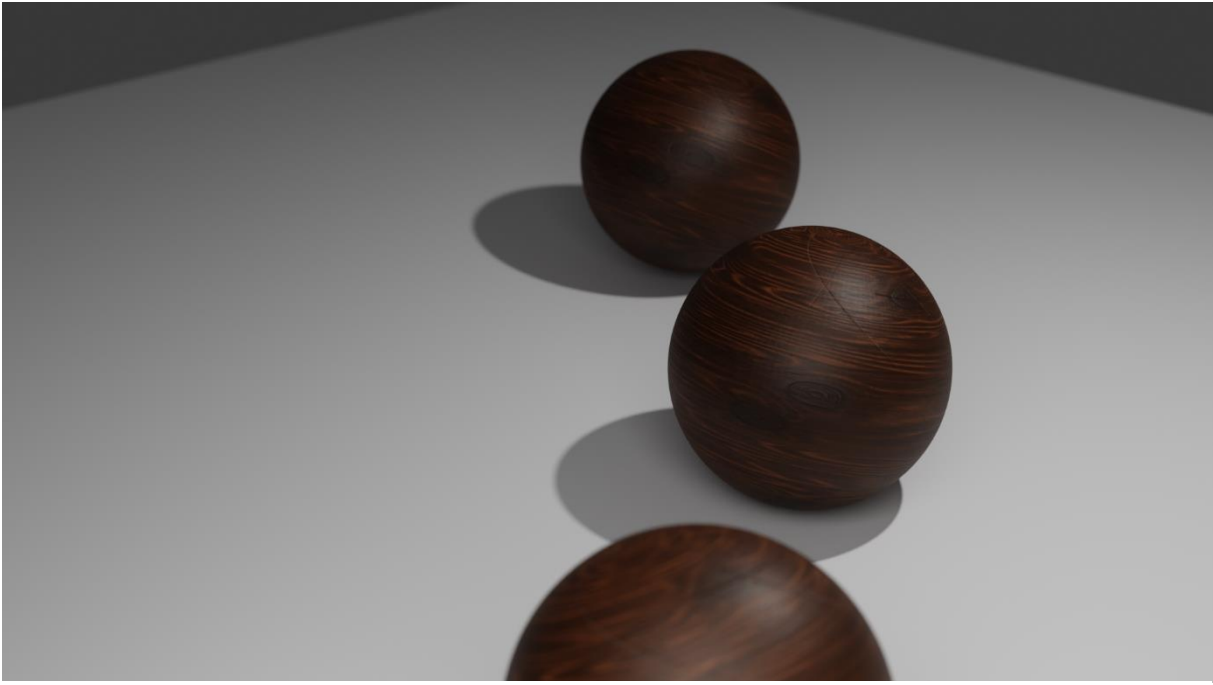

*Slika 29. Jednostavan prikaz dubine polja, autorski rad (Blender 2.91)*

## 3.4.3. Zamagljenost u pokretu (eng. Motion blur)

<span id="page-31-0"></span>Zamućenje pokreta je zamućenje koje se vidi u pokretnim objektima na fotografiji ili sceni. To se najčešće događa jer se objekti pomiču tijekom stvaranja fotografije, a kretanje se bilježi kao zamućenje. (Vegas Creative Software, 2019.)

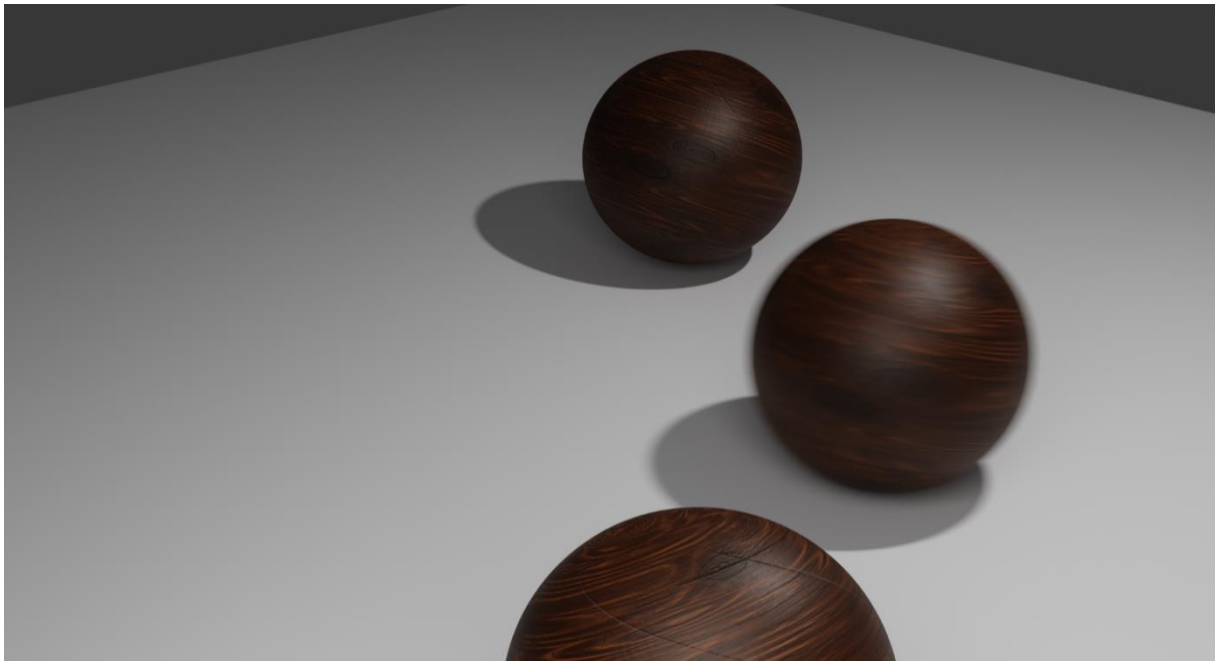

*Slika 30. Prikaz zamagljenosti u pokretu u Blenderu, autorski rad (Blender 2.91)*

#### 3.4.4. Kromatska aberacija

<span id="page-32-0"></span>Kromatska aberacija, također poznata kao disperzija u boji, to je čest problem koji nastaje kada se leća ne može fokusirati na svjetlost različitih boja, te se zrake lome odnosno savijaju, odnosno dolazi do neusklađenosti u žarišnoj točki gdje se boje ne kombiniraju kako bi trebale. (Burke, 2014).

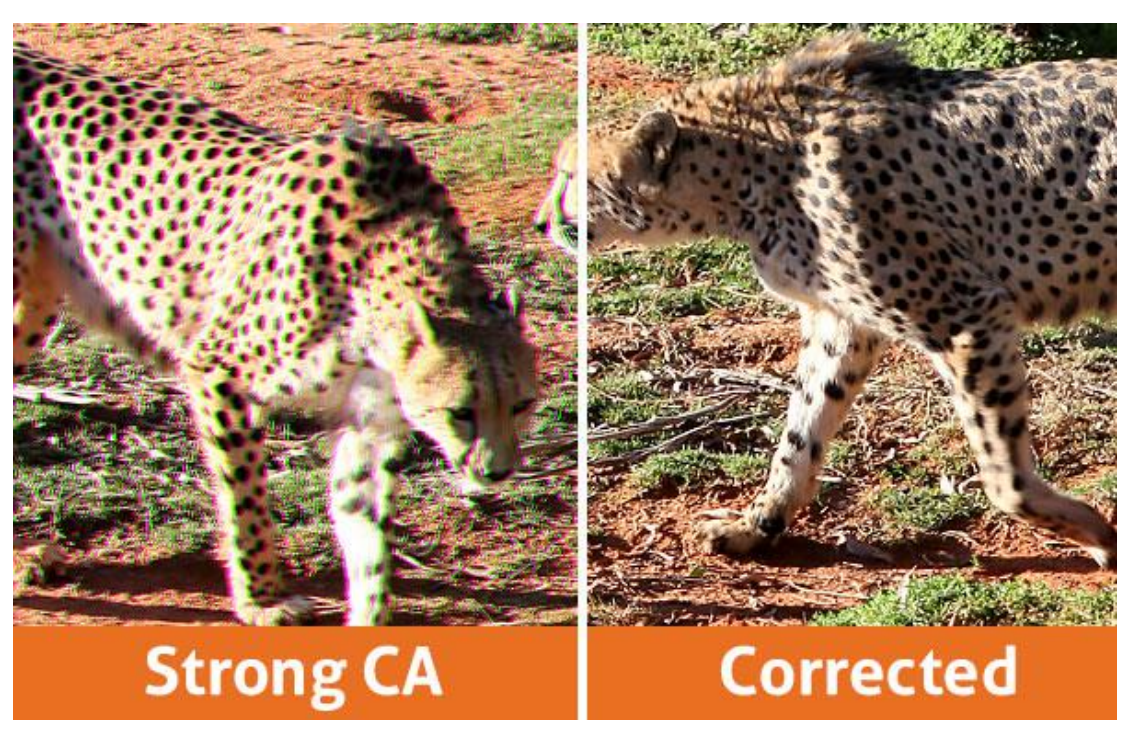

*Slika 31. Primjer jake KA i korektne slike, Chromatic Aberation: What It Is and How You Can Avoid It, URL: https://digital-photography-school.com/chromatic-aberration-what-is-it-and-how-to-avoid-it,pristupio:20.7.2021*

# <span id="page-33-0"></span>4. Izrada fotorealistične scene

U nastavku rada, prikazana je scena koja je napravljena koristeći sva prije navedena načela za izradu fotorealizma (Slika 32).

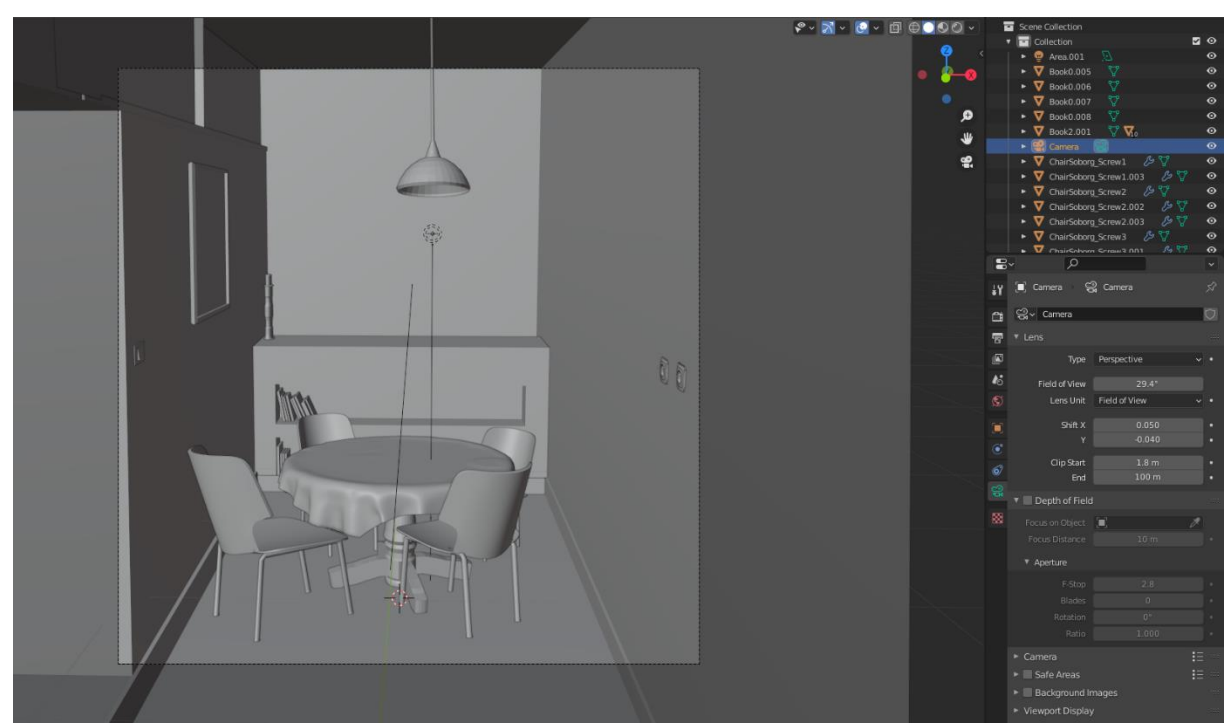

*Slika 32. Prikaz oblika scene sa gotovim modelima, autorski rad (Blender 2.91)*

Na početku izrade scene, najvažnije je dobro postaviti kameru, kako postavimo kameru, tako će i scena na kraju izgledati i tako će se iscrtati. Modeli su rađeni izravno na sceni ili posebno u drugom sloju, te dodano ubačeni po potrebi (Slika 32).

Materijali odnosno teksture, rađeni su u prethodno navedenoj dvosmjernoj distribucijskoj funkciji raspršenja (eng. Principled BSDF čvoru) (Slika 34).

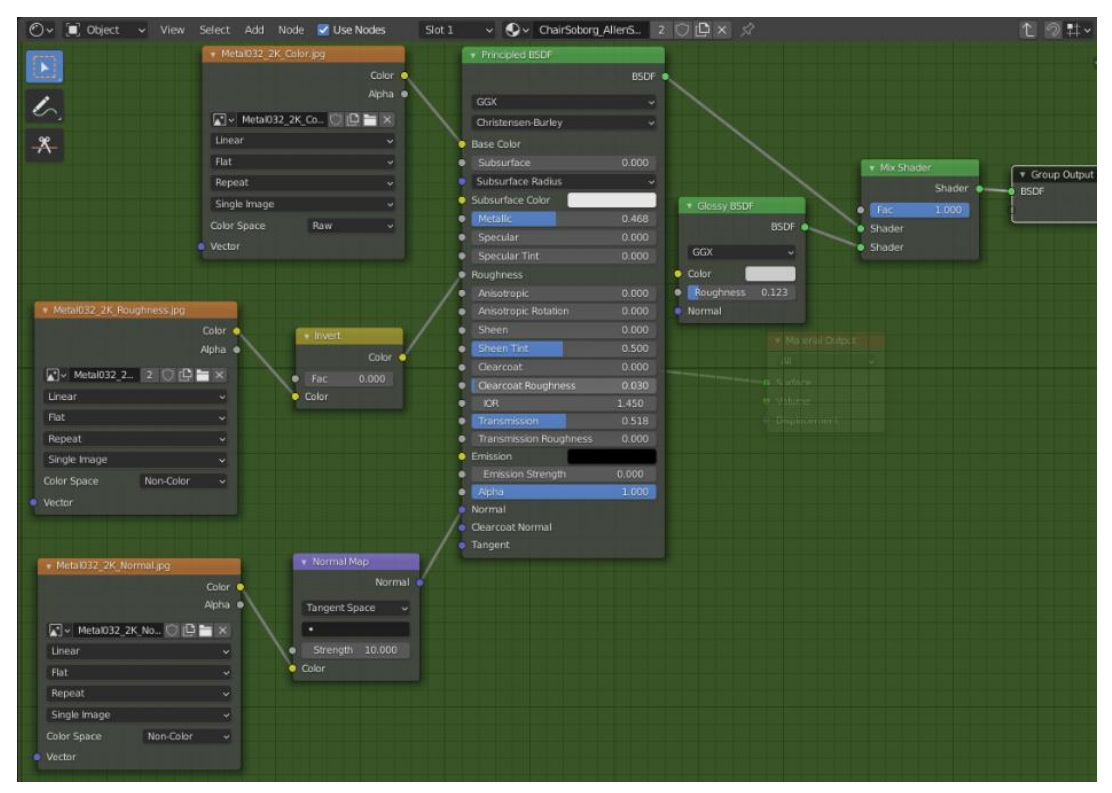

*Slika 33. Primjer izdrade teksture za metalnu nogu stolice, autorski rad*

Nakon obrade svih navedenih načela fotorealizma, scena je iscrtana, rezultat je prikazan na slici 34.

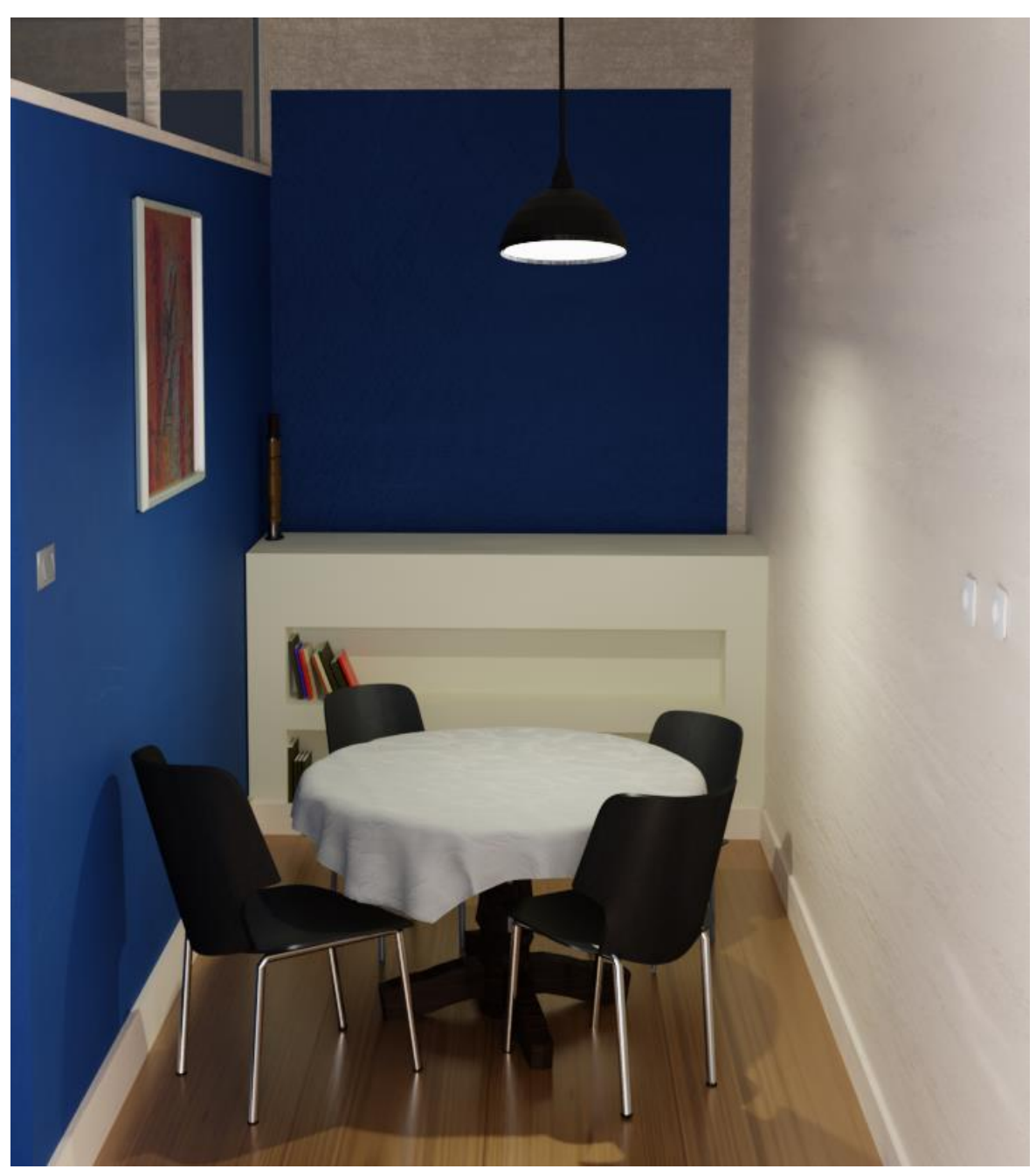

*Slika 34. Fotorealistična scena, autorski rad (Blender 2.92)*

## <span id="page-36-0"></span>5. Zaključak

Kada govorimo o pojmu fotorealizma, svima pada na pamet samo nešto što izgleda ili se prikazuje kao da je realno odnosno stvarno, ali da postignemo taj cilj, da je gledatelju nešto stvarno, potrebno je postići da u njemu potaknemo raspoloženje i emociju, da u gledatelju pobudi neku vrstu osjećaja, ostvarenje same teme je važnije nego prikaz fotorealistične scene.

Živimo u doba kada ljudi žele vidjeti što više fikcije koja izgleda gotovo pa realno, bilo to u filmovima ili video igrama. Što realnija grafika to je igraču lakše uroniti u svijet igre. Svaka nova generacija hardvera, te programa za postizanje fotorealizma vodi nas jedan korak bliže fotorealizmu.

U ovom radu tema fotorealizma obrađena je u teorijskom i praktičnom djelu, program koji sam koristio, Blender 2.91, besplatan je, i u njemu je moguće postići fotorealističnu scenu bez drugih dodataka. Također, na internetu se nalazi jako puno materijala koji su dostupni i koji puno doprinose u izradu fotorealistične scene. Neke od jako velikih filmskih industrija koriste Blender za stvaranje animiranih scena.

<span id="page-37-0"></span>Popis literature

- 1. P.Malhotram, Issues involved in Real-Time Rendering of Virtual Environments.Master of Science in Architecture Thesis, College of Architecture and Urban Studies Blacksburg, Virginia, 2002.
- 2. J.A Ferwerda Three Varieties of Realism in Computer Graphics, preuzeto 10.3.2021 s www.researchgate.net/publication/2936982 Three Varieties of Realism in [\\_Computer\\_Graphics,](http://www.researchgate.net/publication/2936982_Three_Varieties_of_Realism_in_Computer_Graphics) 2003. (1)
- 3. K.Stuart, Photorealism the future of video game visuals", preuzeto 10.3.2021. s [https://www.theguardian.com/technology/2015/feb/12/future-of](https://www.theguardian.com/technology/2015/feb/12/future-of-video-gaming-visuals-nvidia-rendering)[video-gaming-visuals-nvidia-rendering,](https://www.theguardian.com/technology/2015/feb/12/future-of-video-gaming-visuals-nvidia-rendering) 2019 (2)
- 4. A.D.Rollet, Materials Processing and Texture, 2008. (3)
- 5. C. Sanninno, Lighting the Key for Photorealistic Rendering, 2016.
- 6. Blender Manual, 2021.
- 7. A.Price, The Secret Ingredient to Photorealsim, preuzeto sa [https://www.blenderguru.com/tutorials/secret-ingredient-photorealism/,](https://www.blenderguru.com/tutorials/secret-ingredient-photorealism/) 2020.
- 8. Revicoptics,  $Light$  Transmission, URL: [http://www.revicoptics.com/research/light-transmission,](http://www.revicoptics.com/research/light-transmission) 2020.
- 9. M.Pharr, W. Jakob, G.Humphreys, Physically Based Rendering: From Theory to Implementation, 2004-2019.
- 10.Easy Render", 2020. URL: [www.easyrender.com/a/photorealistic-rendering](http://www.easyrender.com/a/photorealistic-rendering-a-real-time-representation-of-future-architecture)[a-real-time-representation-of-future-architecture](http://www.easyrender.com/a/photorealistic-rendering-a-real-time-representation-of-future-architecture)
- 11.Purcell, T.J.; Buck I;Mark W.; "Ray Tracing on Programmable Graphics Hardware", 2004.
- 12.Vegas Creative Software, Using motion blur for natural movement, [URL:https://www.vegascreativesoftware.com/ca/video-effects/what-is-when](https://www.vegascreativesoftware.com/ca/video-effects/what-is-when-to-use-motion-blur)[to-use-motion-blur.](https://www.vegascreativesoftware.com/ca/video-effects/what-is-when-to-use-motion-blur)
- 13.Chromatic Aberration: What It Is and How You Can Avoid It, J. Burke, 2014
- 14. Teksture preuzete s <https://www.3dassets.one/search?q=planks&type> i <https://ambientcg.com/list?sort=Popular>

# <span id="page-39-0"></span>Popis slika

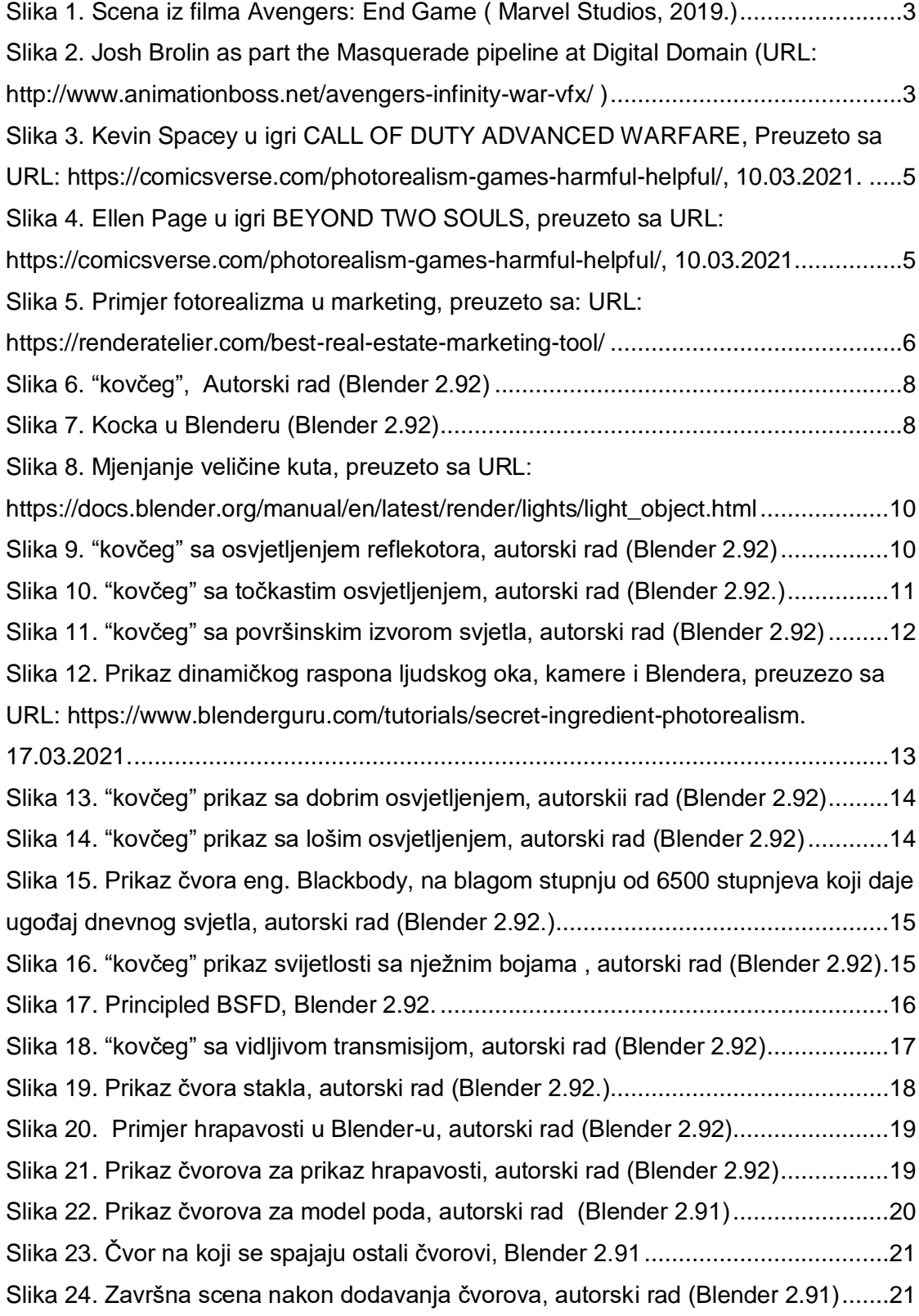

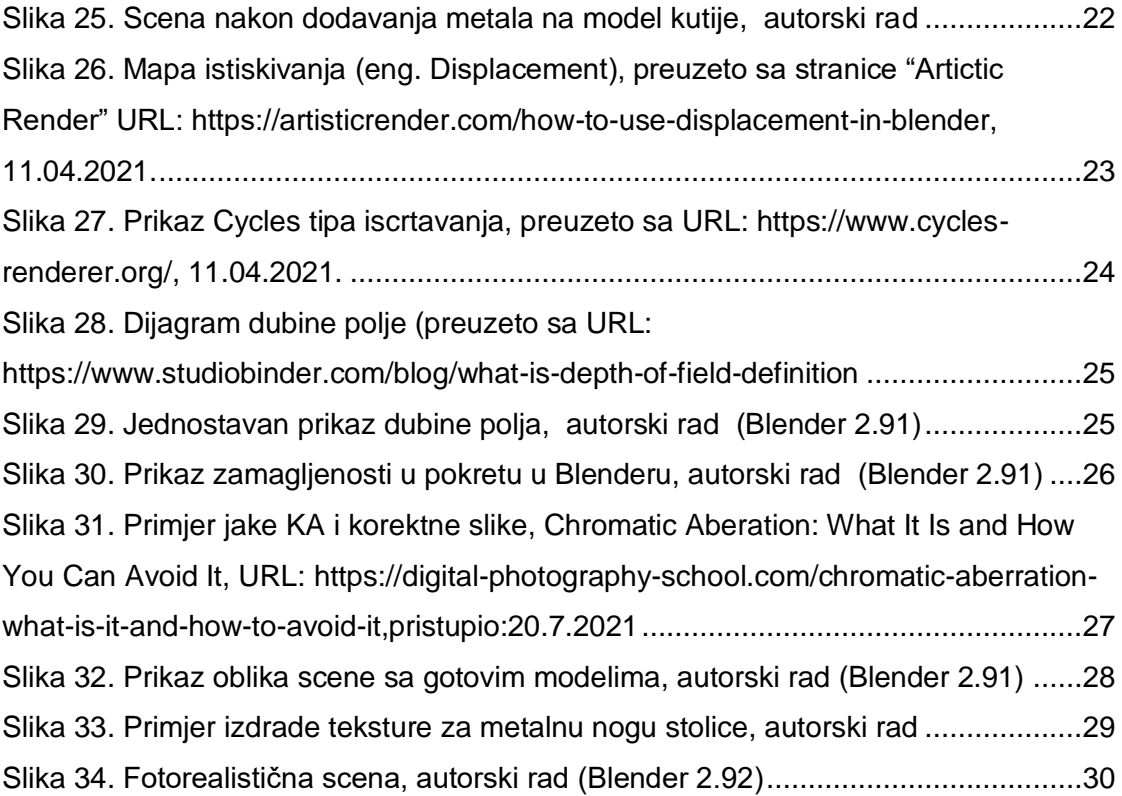

# <span id="page-41-0"></span>Popis tablica

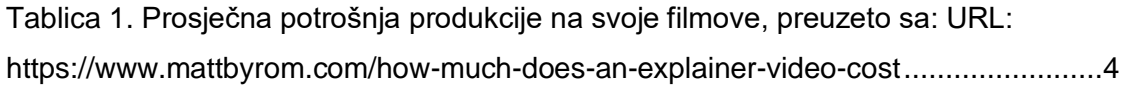

### <span id="page-42-0"></span>Sažetak

Problem ovog rada bilo je jasno predstavljanje što je to zapravo fotorealizam, kako ga postići i gdje se on sve koristi. Kroz četiri načela, modeliranje, svijetlo, teksture ili materijali i završna obrada, opisano je kako ih pravilno treba koristiti da bi rezultati bili što bolji i da scena izgleda što realnije, što je i tema ovog rada. Kroz modeliranje stvoreni su objekti da izgledaju što realnije stvarnim objektima, pomoću svjetla, scena je uljepšana da izgleda kao uživo, nakon dodavanja tekstura scena je već izgledala fotorealistično i nakon završne obrade, poput dodavanje dubine polja, dobiveno je ono što je u radu i predstavljeno, fotorealizam.

Ključne riječi: Fotorealizam, svjetlo, modeliranje, materijali, teksture, CGI, ray-tracing, path-tracing, filmska indutrija, video igre, dubina polja, Eevee iscrtavanje, Cycle iscrtavanje, Blender 2.91.

### Summary

The problem with this work was a clear representation of what photorealism actually is, how to achieve it, and where it is all used. Through four principles, modeling, lighting, textures or materials and finishing, it is described how they should be used properly to make the results as good as possible and to make the scene look as realistic as possible, which is the topic of this work. Through modeling, objects are created to look as realistic as possible with real objects, with the help of light, the scene is embellished to look like real, after adding textures the scene already looks photorealistic and after post-processing, like adding depth of field, what is presented in the work is obtained, photorealism.

Keywords: Photorealism, light, modeling, materials, textures, CGI, ray-tracing, pathtracing, movie industry, video-games, depth of field, Eevee rendering, Cycle rendering, Bledner 2.91.